## **FUNDAÇÃO DE ENSINO "EURÍPIDES SOARES DA ROCHA" CENTRO UNIVERSITÁRIO EURÍPIDES DE MARÍLIA – UNIVEM CURSO DE BACHARELADO EM SISTEMAS DE INFORMAÇÃO**

**RODRIGO MEDEIROS FERRAZ CORAZZA**

## **DESENVOLVIMENTO DE UM SISTEMA MÓVEL PARA O RASTREAMENTO DOS PROCESSOS PRODUTIVOS DE PEQUENAS PROPRIEDADES RURAIS**

**MARÍLIA 2014**

## **RODRIGO MEDEIROS FERRAZ CORAZZA**

## **DESENVOLVIMENTO DE UM SISTEMA MÓVEL PARA O RASTREAMENTO DOS PROCESSOS PRODUTIVOS DE PEQUENAS PROPRIEDADES RURAIS**

Trabalho de Curso apresentado ao Curso de Bacharelado em Sistemas de Informação da Fundação de Ensino "Eurípides Soares da Rocha", mantenedora do Centro Universitário Eurípides de Marília – UNIVEM, como requisito parcial para obtenção do grau de Bacharel em Sistemas de Informação.

Orientador: Prof. Ricardo J. Sabatine

## **MARÍLIA 2014**

CORAZZA, Rodrigo Medeiros Ferraz

**DESENVOLVIMENTO DE UM SISTEMA MÓVEL PARA O RASTREAMENTO DOS PROCESSOS PRODUTIVOS DE PEQUENAS PROPRIEDADES RURAIS** / Rodrigo Medeiros Ferraz Corazza; Orientadorr: Profº. Me. Ricardo J. Sabatine. Marília, SP: [s.n.], 2014.

75 folhas

Monografia (Bacharelado em Sistemas de Informação): Centro Universitário Eurípides de Marília.

CENTRO UNIVERSITÁRIO EURÍPIDES DE MARÍLIA<br>BACHARELADO EM SISTEMAS DE INFORMAÇÃO

TRABALHO DE CONCLUSÃO DE CURSO - AVALIAÇÃO FINAL

Rodrigo Medeiros Ferraz Corazza

#### DESENVOLVIMENTO DE UM SISTEMA MÓVEL PARA O RASTREAMENTO DOS PROCESSOS PRODUTIVOS DE PEQUENAS PROPRIEDADES RURAIS

Banca examinadora da monografia apresentada ao Curso de Bacharelado em Sistemas de Informação do UNIVEM/F.E.E.S.R., para obtenção do Título de Bacharel em Sistemas de Informação.

Nota: 9.5 (rove e men)

Orientador: Ricardo José Sabatine

1º. Examinador: Renata Aparecida de Carvalho Paschoal

2º. Examinador: Fábio Dacêncio Pereira

Ricardo Sebet arvallsandora

Marília, 04 de dezembro de 2014.

## **AGRADECIMENTOS**

Agradeço a Deus,

Por ter me dado força e sabedoria para realizar e concluir este trabalho.

Agradeço aos meus Pais, Carlos e Marly,

Por estarem ao meu lado, pela que colocarem confiança e por estarem torcendo por mim.

Agradeço a minha Vó Terezinha, Por me dar forças e motivação para concluir este trabalho e pelas orações feitas.

Agradeço a minha namorada Gesebel,

Por estar ao meu lado nos momentos mais difíceis durante este trabalho, pelas palavras de motivação que foram muito importantes.

Agradeço ao meu Professor/Orientador Ricardo Sabatine, Por ter me auxiliado durante o ano inteiro e por todas as opiniões dadas para que o este trabalho pudesse ser concluído.

Agradeço a minha Professora Giuliana Marega Marques, Por ter me auxiliado diversas vezes e sanar dúvidas existentes durante o trabalho.

Agradeço aos Professos do Curso de Sistemas de Informação, Por terem passado um grande conhecimento ao longo da graduação.

*"Descobrir consiste em olhar para o que todo mundo está vendo e pensar uma coisa diferente". (Roger Von Oech)*

### **RESUMO**

A agricultura de precisão vem trazendo diversos fatores que beneficiam os agricultores, permitindo o gerenciamento mais detalhado de propriedades rurais, utilizando conjuntos de ferramentas de geolocalização e conceitos de agricultura. Consequentemente, a propriedade terá melhores lucros e um aumento de sua produtividade, evitando desperdícios e economizando tempo. O custo para adquirir a Agricultura de Precisão é muito alto, geralmente apenas grandes agricultores utilizam esses sistemas, é por esse motivo, que se torna necessário o desenvolvimento de um aplicativo móvel para pequenos produtores rurais, afim de que qualquer pessoa possa fazer o gerenciamento da propriedade sem precisar de softwares e máquinas de alta tecnologia. Será necessário apenas um dispositivo móvel (*tablet ou smartphone*), para fazer análise geográfica e o gerenciamento. A aplicação permite cadastrar todos os dados referente a insumo, propriedade rural, e diversos tipos de pragas, para realizar a pulverização, o usuário define o tamanho do raio para que possa ser feito um calculo e registrar no mapa a área atingida, permitindo ver e tempo real o trajeto que está percorrendo dentro da propriedade rural.

**Palavras-Chave:** Agricultura de Precisão, geolocalização, pequenos produtores rurais, aplicativos Móveis.

### **ABSTRACT**

The precision agriculture is bringing several factors the benefit the farmers allow the explicit management in farms using a set of tools of geolocation and agriculture concepts. Consequently, the farm will have best profits and an increase of its productivity, avoiding wasting and saving time. The cost to get the precision agriculture is too much higher, usually, only great farmers use this system and is that is why, it becomes necessary, the thinking up of mobile applicative to small farmers, thus, any person can do the management of his land without the need of high technology softwares. It will necessary only a mobile gadget (tablet or smartphone) to make the geographic analysis and management. That application allows to register all the data that refer to the agricultural supplies, farm land and several kinds of plagues, make the pulverization, the user choose the size of measure in order to can be made a calculation and register inside the map of the area measured allows to see in real time the way that is followed inside the farm.

**Keywords:** Precision Agriculture, geolocation, small farmers and mobile applicative.

# LISTA DE ILUSTRAÇÕES

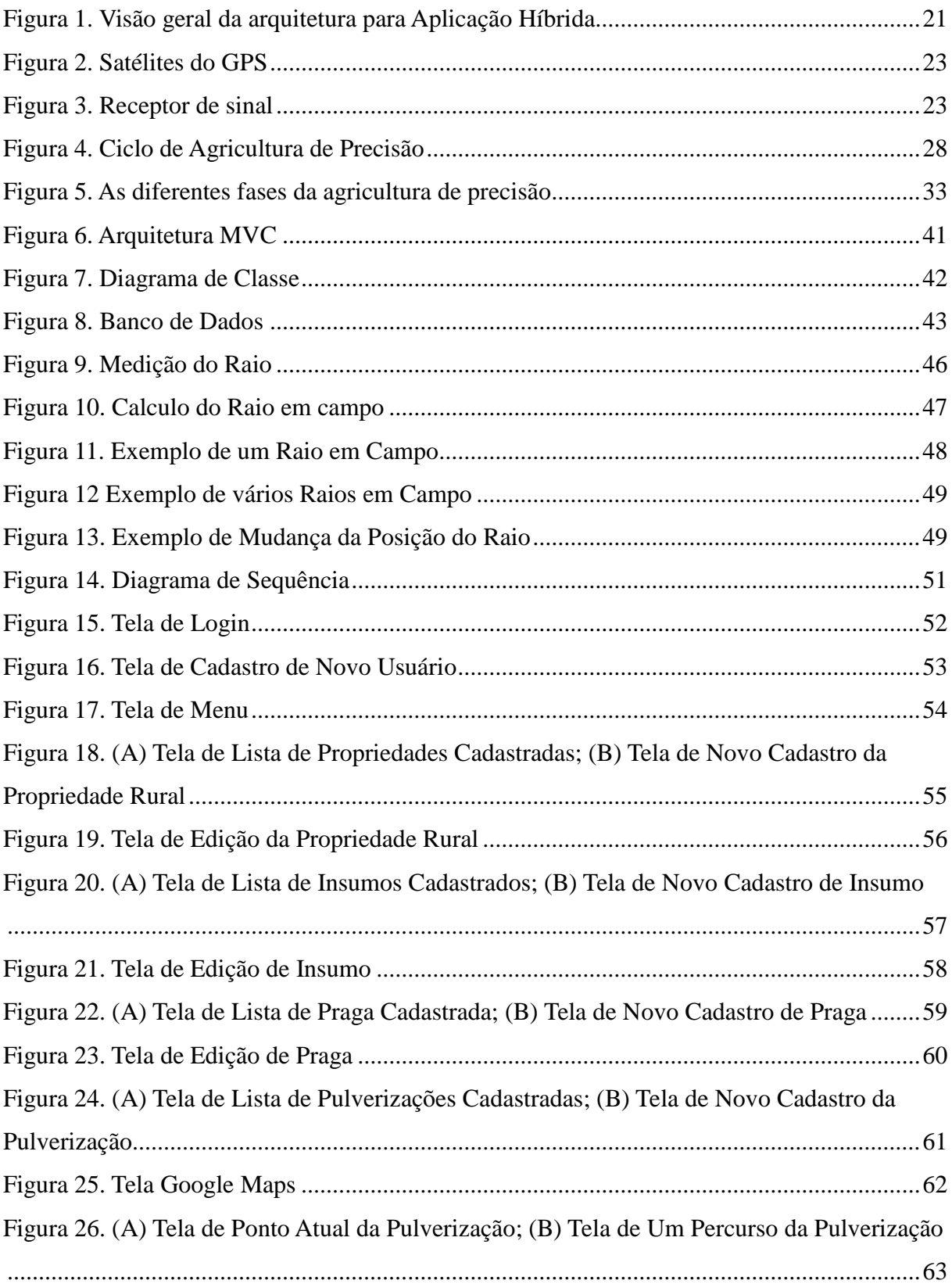

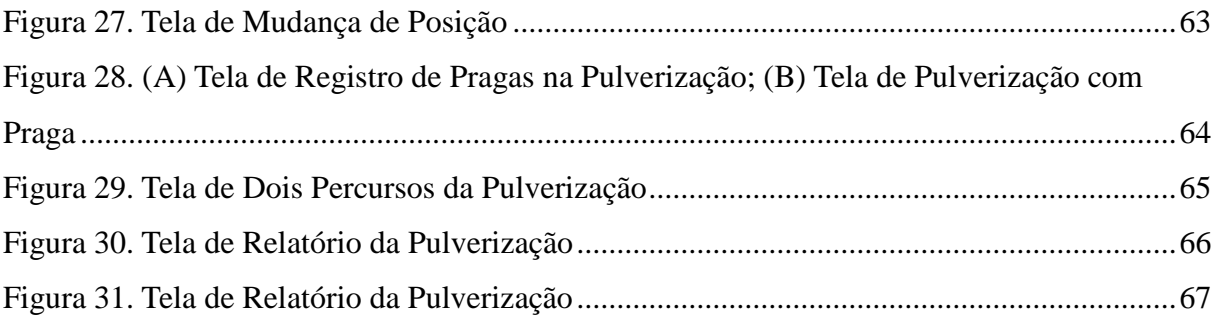

## LISTA DE TABELA

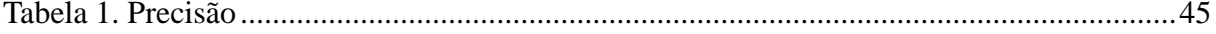

# **LISTA DE GRÁFICOS**

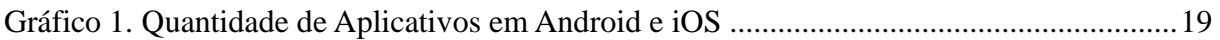

## **LISTA DE ABREVIATURAS E SIGLAS**

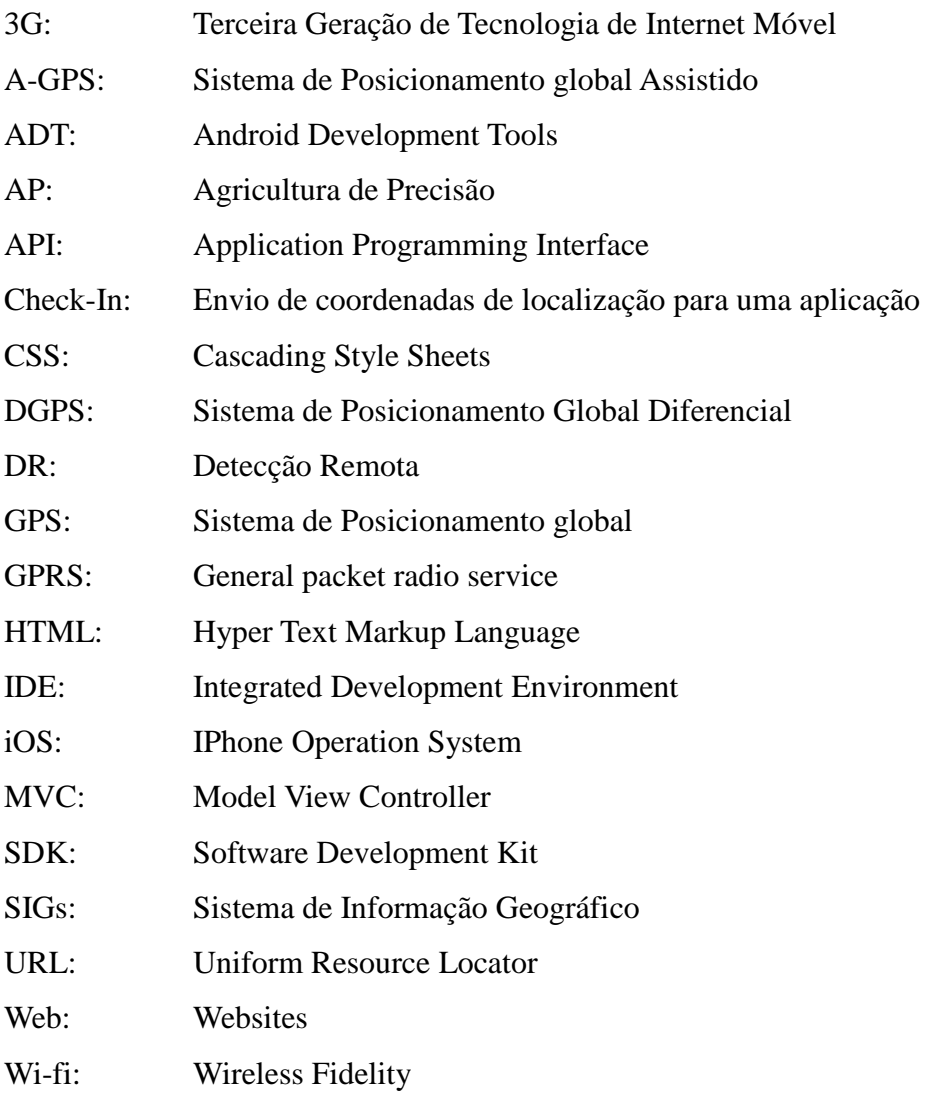

# **SUMÁRIO**

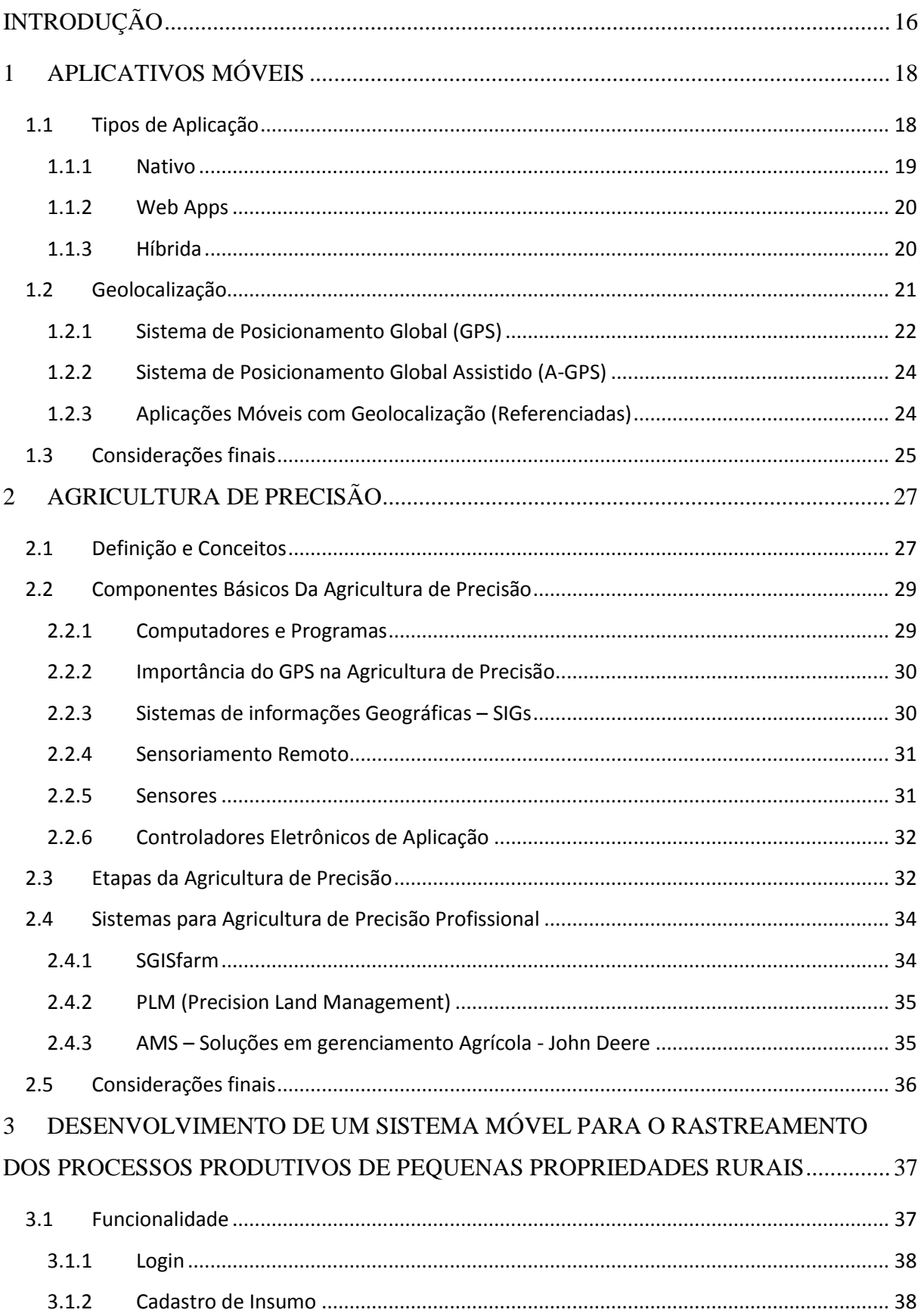

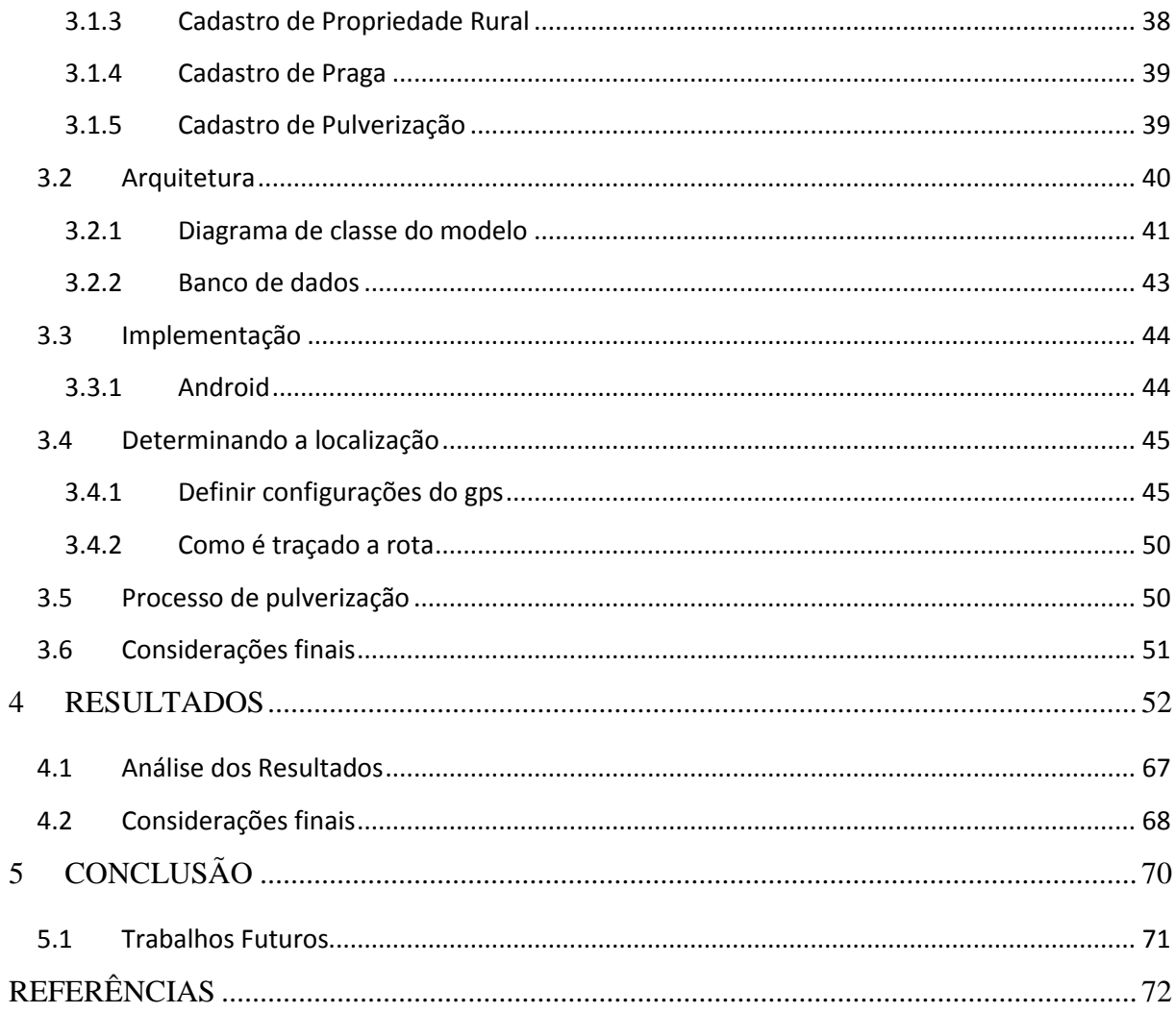

## **INTRODUÇÃO**

<span id="page-15-0"></span>O mercado de compradores está cada vez mais crítico e exigente em relação à segurança alimentar, rastreabilidade, respeito ao meio ambiente, sistemas de produção sustentáveis e energia renovável, além de barreiras sanitárias e fitossanitárias (JUNTOLLI, 2013).

A cada dia, os produtores percebem que a tomada das decisões por sistemas inteligentes, seja para gestores ou operadores, está tornando-se uma necessidade (JUNTOLLI, 2013).

Segundo Juntolli (2013), o mercado afirma que para inovação e incorporação da tecnologia, é como uma ferramenta para competitividade e sustentabilidade em relação a crescente produção de alimentos.

A agricultura de precisão auxilia na melhoria de gestão da propriedade rural utilizando os sensores ópticos de adubação e semeadura e suas variáveis em tempo real, piloto automático, tráfego controlado, plantio na mesma linha, aproveitando a adubação residual e permitindo a semeadura noturna. Todas essas ferramentas tornam as práticas agropecuárias cada vez mais precisas deixando, as decisões corretas para que se tenha um melhor gerenciamento em campo (JUNTOLLI, 2013).

A agricultura de precisão leva em consideração a variabilidade espacial do campo, pois tem um retorno econômico maior causando menor impacto ao meio ambiente, por esse motivo, quanto mais intensa a variabilidade espacial do campo, maior será o retorno econômico (JUNTOLLI, 2013).

Antigamente as tecnologias de agricultura de precisão eram muito simples, hoje em dia a tecnologia vem se expandindo e trazendo mais recursos.

As máquinas levam ao campo essa tecnologia para tornar todo o procedimento muito mais prático e rápido. A agricultura de precisão pode ser utilizada através de aplicativos para dispositivos móveis que possuem GPS, com isso pode-se notar que agricultura de precisão vem crescendo e utilizando diversos meios da tecnologia para beneficiar o produtor rural.

#### **Motivação e Justificativa**

O custo para adquirir sistemas de Agricultura de Precisão é muito caro e apenas os grandes produtores possuem esses sistemas, por esse motivo, um pequeno produtor rural não têm condições para ter um sistema como esse, por isso, ele não pode ser excluso do círculo de usuários desta. Tal tecnologia tem que se tornar de fácil acesso a esses pequenos produtores rurais, pois são considerados uma parcela vital da economia e responsáveis pela produção de alimentos.

O sistema a ser desenvolvido, traz a tecnologia para auxiliar e gerenciar melhor as pequenas propriedades, de forma simples, eficaz e rápida.

#### **Objetivos Gerais**

Proporcionar ao pequeno produtor rural a gerenciar e informatizar a gestão das suas atividades na propriedade rural e auxiliar melhor sua propriedade, tornando a tecnologia da agricultura de precisão mais acessível para estes e consequentemente trazer melhorias em sua propriedade rural.

#### **Organização do Trabalho**

A monografia está organizada em 5 capítulos, a saber:

O capítulo 1 é feita uma contextualização sobre aplicativos móveis, mostrando como a tecnologia evoluiu e trouxe diversos sistemas. Definirá os conceitos dos tipos de aplicações, por exemplo: Nativo, Web Apps, Hibrida e a utilidade da Geolocalização nos aplicativos móveis.

No capítulo 2 será feita a definição de Agricultura de Precisão e seus conceitos, exibindo quais os componentes utilizados na agricultura de precisão e suas etapas.

O capítulo 3 definirá a metodologia para o desenvolvimento da aplicação.

O capítulo 4 exibirá os resultados obtidos.

O capítulo 5 apresentará a conclusão do trabalho.

## <span id="page-17-0"></span>**1 APLICATIVOS MÓVEIS**

Com o avanço da tecnologia de redes, serviços e de novos aplicativos, tais tecnologias possibilitaram trazer, para um celular, tarefas como conectar-se à internet, controlar contas bancárias ou, até mesmo, divertir-se, relacionar-se, procurar um lugar para jantar, ouvir música, jogar e gravar vídeos e fotos. Tudo ficou muito mais acessível (ROMÁN; GONZÁLEZ-MESONES; MARINAS, 2007, apud NONENMACHER, 2012).

Aplicativos são pequenos *softwares* instalados no próprio sistema operacional de dispositivos móveis como *Smartphones* e *tablets*, que permitem ao usuário acessar conteúdos *on-line* e *off-line* (NONENMACHER, 2012).

Estes podem ser baixados diretamente das operadoras de telefonia via rede celular, ou nas lojas de aplicativos (Play Store ou App Store), oferecidos como aplicativos gratuitos ou pagos, nas mais diversas categorias (NONENMACHER, 2012).

As aplicações móveis servem para facilitar o acesso e executar as mesmas funções que um computador faria de modo mais simples e rápido, portanto, a usabilidade é um dos aspectos mais importantes no desenvolvimento de aplicações móveis (LOUREIRO, 2003, apud NONENMACHER, 2012).

#### <span id="page-17-1"></span>**1.1 Tipos de Aplicação**

Neste tópico serão apresentadas algumas plataformas de desenvolvimento para aplicações móveis, podendo ser divididas em até três categorias: Nativos, WebApp e Híbrido.

#### <span id="page-18-1"></span>**1.1.1 Nativo**

<span id="page-18-0"></span>Aplicação nativa (*Native Apps*) é um *software* desenvolvido especificamente para uma plataforma e seus arquivos são instalados diretamente em seu sistema operacional; como a apresentação, processamento e armazenamento de dados (TOLEDO e DEUS, 2012).

Aplicativos nativos podem utilizar recursos nativos presentes nos dispositivos móveis (MARTINS, ANTONIO, OLIVEIRA, 2013) como; câmera, microfone, *Bluetooth*, agenda e mapas etc. Podem ser utilizados para tornar seu uso otimizado, fácil e interativo em conjunto com os aplicativos citados (TOLEDO e DEUS, 2012).

É possível ser feita a manipulação de seus dados *off-line*, pois são salvos em um banco de dados no próprio aparelho, ou seja, o *software* é capaz de funcionar mesmo que não esteja conectado à internet (TOLEDO e DEUS, 2012).

Para o desenvolvimento de aplicações Nativas é requerida uma linguagem de programação específica como Objective-C para plataforma IOS (Apple), Java na plataforma Android (Google) ou C# na plataforma Windows Phone (Microsoft) (TOLEDO e DEUS, 2012).

As lojas de aplicativos online do IOS e Android possuem milhares de aplicativos que atendem a objetivos variados, desde jogos até aplicativos de escritório, o gráfico 1 exibe durante seis meses, uma estimativa crescente de aplicativos nas lojas virtuais da Apple e do Google; o Windows Phone ainda está no começo de seu desenvolvimento, por isso, o mercado está mais voltado aos sistemas da Apple e do Google (TOLEDO e DEUS, 2012).

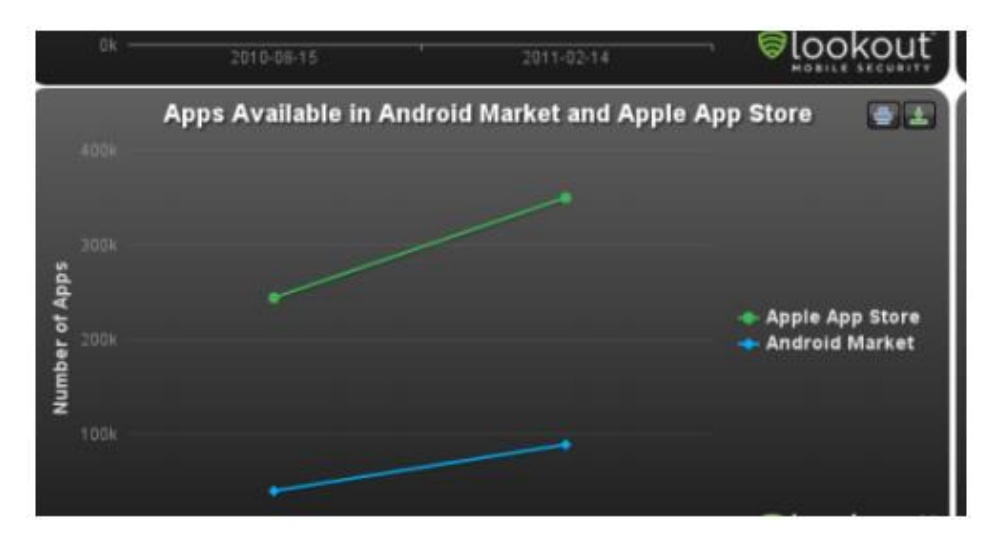

Gráfico 1. Quantidade de Aplicativos em Android e iOS

Fonte: TOLEDO e DEUS, 2012.

#### <span id="page-19-0"></span>**1.1.2 Web Apps**

É uma aplicação *web* formatada para dispositivos móveis e acessado por um dispositivo móvel, digitando um URL em algum navegador (MARTINS, ANTONIO, OLIVEIRA, 2013).

Esse aplicativo poderá ser desenvolvido com linguagens suportadas por navegadores, como por exemplo, HTML, CSS, JavaScript e Flash e durante esse desenvolvimento, deve-se levar em consideração sua alta popularidade, que possibilita a proliferação maior de usuários em relação aos aplicativos nativos, devido os navegadores de internet estarem presentes em *smartphones* e *tablets* modernos (TOLEDO e DEUS, 2012).

A atualização de aplicativos *web* é feita de maneira automática, portanto não é necessário instalação de nenhum aplicativo adicional no dispositivo móvel (TOLEDO e DEUS, 2012).

Os navegadores possuem várias versões distintas, seja de fabricantes ou até mesmo do mesmo navegador, as aplicações *web* podem apresentar aspectos indesejáveis, devido ao difícil controle de diferenças dos navegadores (TOLEDO e DEUS, 2012).

A linguagem chamada HTML 5 está sendo utilizada devido à sua capacidade de armazenar em *cache* uma ou toda parte de uma aplicação *web* (TOLEDO e DEUS, 2012).

#### <span id="page-19-1"></span>**1.1.3 Híbrida**

É composta por conteúdo nativo e *web*, geralmente desenvolvida, quase completamente, utilizando linguagens de programação usadas na aplicação *web* e, em uma pequena parte, na linguagem nativa da plataforma (ANDRADE *et. al*., 2013).

A aplicação Híbrida permite tanto, armazenamento local em arquivos, como armazenamento em banco de dados SQLite. Normalmente, o acesso ao banco de dados SQLite é escrito na linguagem nativa porém, alguns *frameworks* de desenvolvimento oferecem API específica para que este acesso seja escrito em JavaScript (ADOBE SYSTEMS 2012, apud ANDRADE *et. al*., 2013).

Essas aplicações são encontradas em lojas virtuais (Play Store e App Store) e são

instaladas no próprio dispositivo móvel, podendo ser acessadas, por um ícone de aplicação na tela e utilizar recursos do dispositivo (Acelerômetro, GPS, Bússola, Câmera, entre outros) como nos mostra a Figura 1 (ANDRADE *et. al*., 2013).

<span id="page-20-0"></span>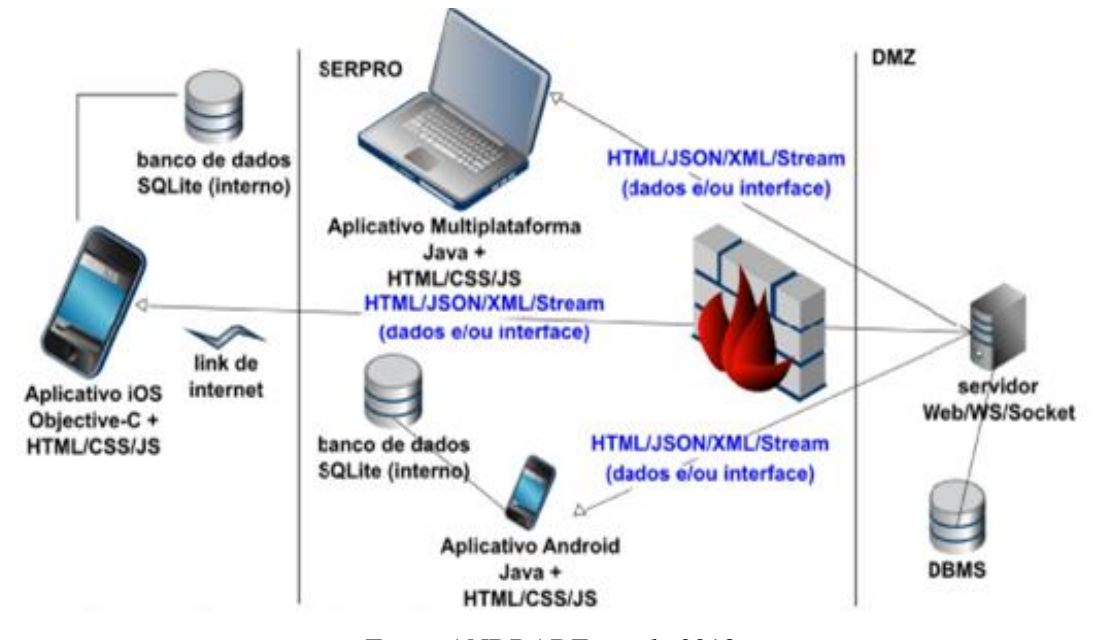

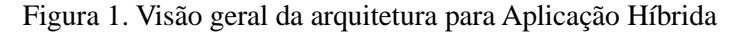

Fonte: ANDRADE *et. al*., 2013.

#### <span id="page-20-1"></span>**1.2 Geolocalização**

É a capacidade do dispositivo em poder usar dados de localização externa como, Sistema de Posicionamento Global (GPS), Triangulação de torre de celular ou *wi-fi* para identificar a localização e fornecer esses dados para o aplicativo ou serviço que foi solicitado (SATRON, 2011).

As informações de localização são expressas usando dados como latitude e longitude, posição, velocidade e direção entre outros (SATRON, 2011).

Sites de Compartilhamento de fotos incluíram, com passar do tempo, a capacidade de mostrar o local de onde a foto havia sido tirada. O usuário acessa as coordenadas da foto e o aplicativo de mapa exibe o local de onde ela foi tirada, logo depois, os sites de compartilhamento de vídeos possibilitaram esse mesmo recurso (EDUCAUSE, 2008).

A ideia de Geolocalização vem sendo cada vez mais aplicada nos dispositivos móveis, afim de que o usuário saiba onde as pessoas estão, a localização de um restaurante, uma loja ou qualquer outro estabelecimento e, o rastreamento de produtos e pessoas utilizando esse meio de localização (EDUCAUSE, 2008).

#### <span id="page-21-0"></span>**1.2.1 Sistema de Posicionamento Global (GPS)**

Foi criado pelo Departamento de Defesa dos Estados Unidos da América na década de 1970 (HUERTA, 2005, apud CANALLE, 2011) para uso militar, porém, por volta de 2005 foi liberado para utilização civil (CANALLE, 2011).

Consiste em um sistema de navegação composto por vinte e quatro satélites (Figura 2). Cada satélite pode enviar ou receber sinais de rádio, portanto, é necessário que exista um aparelho na terra que possa captar esses sinais como nos mostra a Figura 3 (COELHO e SILVA, 2004).

Segundo CANALLE (2011), os satélites lançam sinais de rádio que são obtidos pelos aparelhos receptores GPS, no qual utilizam sinais de pelo menos 4 satélites e calculam a distância entre a recepção e cada um dos satélites, pelo intervalo de tempo entre o local e os sinais que foram enviados, essa distância é chamada de Pseudodistância; capaz de realizar a triangulação das posições e identificar a coordenada geográfica em que se encontra o aparelho receptor (HUERTA, 2005, apud CANALLE, 2011).

<span id="page-22-0"></span>Figura 2. Satélites do GPS

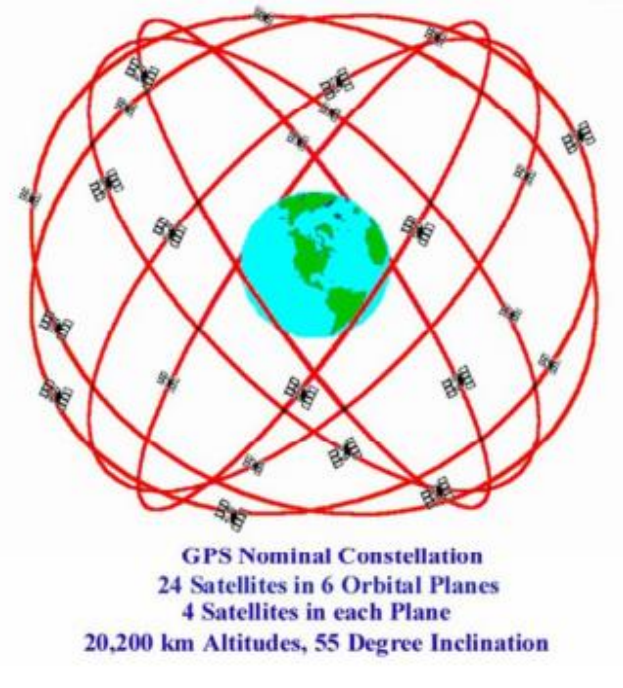

Fonte: Santos, 2012.

<span id="page-22-1"></span>O Receptor de sinais (Figura 3) possui três componentes: um receptor rádio, um relógio e o software capaz de efetuar os cálculos que servem para determinar a sua localização ou posição geográfica (COELHO e SILVA, 2004).

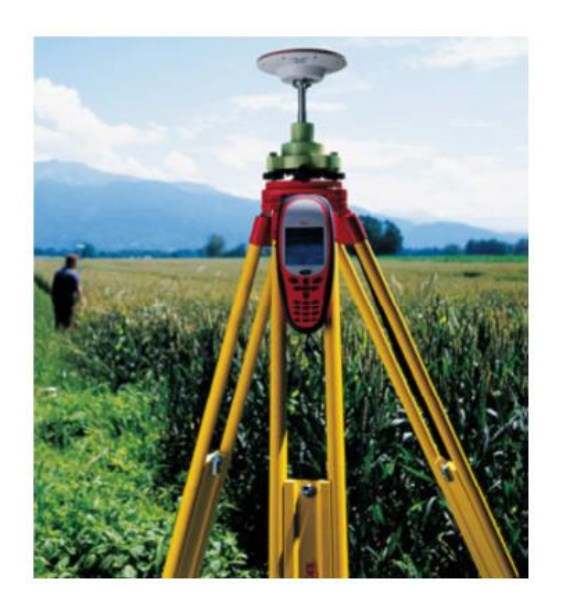

Figura 3. Receptor de sinal

Fonte: COELHO e SILVA, 2004.

#### <span id="page-23-0"></span>**1.2.2 Sistema de Posicionamento Global Assistido (A-GPS)**

É uma versão aperfeiçoada do GPS, por ser capaz de buscar satélites com maior rapidez e confiabilidade, diminuindo o tempo em que um aparelho com GPS demoraria para localizar a posição atual, essa velocidade é realizada através de uma conexão de dados como GPRS ou 3G (HOENTSCH, 2013).

A conexão A-GPS não é realizada diretamente com o satélite, esta é feita por uma antena de telefonia celular que possui o armazenamento da localização destes satélites e a envia para o GPS com uma velocidade até 40 vezes maior (HOENTSCH, 2013).

O GPRS (*General Packet Radio Service*) é um serviço que permite trocas de informações através da uma rede telefônica móvel e, apenas dispositivos que possuem conexão GPRS podem utilizar A-GPS (HOENTSCH, 2013).

#### <span id="page-23-1"></span>**1.2.3 Aplicações Móveis com Geolocalização (Referenciadas)**

Segundo ISHIDA (2012), quando associamos a geolocalização com redes sociais, o Foursquare vem em nossa mente, devido esta ser a principal rede de geolocalização no Brasil e no mundo, feita para ser utilizada via móbile. O termo "*Check-ins*" é muito usado no Foursquare para informar o local onde o próprio usuário se encontra, quando utilizando é possível fazer recomendações desses lugares.

O Foursquare é uma aplicação móvel que permite aos usuários compartilharem lugares que estão visitando e realizar os *Check-ins* (Atividade que o usuário marca sua própria localização com ajuda do GPS) (ALVES *et. al.,* 2012).

Os *check-ins* possuem uma gamificação que se manifesta no Foursquare e que é determinada por fazer a maior quantidade de *check-ins* em local específico, o usuário ganha premiações, e com isso há uma disputa em realizar maiores *check-ins* e observar quem irá obter a liderança. Existem outras formas de premiação, como recompensas em que o usuário

realiza *check-ins* em lugares diferentes dos normais, com isso, torna-se um incentivo a utilização do Foursquare (ALVES *et. al*., 2012).

Outro aplicativo que utiliza recursos de geolocalização é o Taxibeat, o qual evita que o passageiro fique procurando táxis no meio da rua, basta ter um *smartphone* e o aplicativo Taxibeat para chamar de maneira fácil e simples o táxi (TAXIBEAT, 2011).

O usuário (passageiro) faz um *check-in* no mapa do aplicativo de onde o táxi irá buscá-lo e procura todos os táxis disponíveis ao seu redor, possibilitando escolher qual deles está mais próximo e qual deles é mais agradável, dependendo das avaliações feitas pelos antigos clientes (TAXIBEAT, 2011).

Quando selecionado o taxista, o motorista pode aceitar ou recusar o pedido, dependendo de sua disponibilidade, após a confirmação é possível acompanhar, em tempo real, a chegada do táxi ao local. Após a corrida é fundamental que usuário avalie o serviço do motorista, pois, tal avaliação poderá auxiliar o próximo passageiro caso haja alguma recomendação referente ao táxi (TAXIBEAT, 2011).

O aplicativo chamado Waze é destinado aos motoristas de forma que se conectem por uma rede para trabalharem juntos e melhorar o percurso diário de todos, no que concerne a desviar de congestionamentos, de acidentes, trechos perigosos, polícia e outros casos e, leva a economia de alguns minutos através de novas rotas (WAZE, 2014).

Com um trabalho coletivo dos motoristas é possível chegar a compromissos sem atraso todos os dias e o compartilhamento dessas informações estará ajudando os outros motoristas próximos a sua localidade para que evitem se perder por caminhos que não existem mais (WAZE, 2014).

Ao traçar a rota, é possível ter acesso aos postos de combustível cujo preço mais baixo que os outros, assim economizando tempo e dinheiro. O trabalho coletivo vem de compartilhar as informações com outros motoristas do aplicativo (WAZE, 2014).

#### <span id="page-24-0"></span>**1.3 Considerações finais**

A venda de *Smartphones* e *Tablets* vem sendo muito grande. Qualquer pessoa hoje possui um desses dois dispositivos, consequentemente, o mercado de aplicativos tem aumentado de forma muito rápida, trazendo aplicações de diversos gêneros e necessidades.

Para um desenvolvedor é de extrema importância primar sobre conceitos de dispositivos móveis e suas plataformas de desenvolvimento, especificando como será sua aplicação e os detalhes.

A aplicação poderá ser desenvolvida na plataforma nativa, pois não precisará ter conexão com a internet e irá utilizar o GPS para trazer os pontos e informações de onde o dispositivo está, podendo visualiza sua rota e o circuito feito.

## <span id="page-26-0"></span>**2 AGRICULTURA DE PRECISÃO**

Segundo MOLIN (2003), quando a Agricultura de precisão (AP) surgiu, a tônica era de que a onda que se aproximava iria permitir a uniformização da produtividade nas lavouras, fazendo com que as manchas fossem abolidas e se nivelasse os talhões através da alta produtividade e a aplicação de insumos em taxas variadas, tal ação seria praticável para cada metro quadrado da lavoura.

Um pequeno agricultor conhece todos os detalhes de sua lavoura. Em uma grande propriedade, é pouco provável que se tenha um controle no mesmo nível e com todos os detalhes (MOLIN, 2003).

Os fundamentos da Agricultura de Precisão moderna foram criados no inicio do século XX, mas só tornaram-se viáveis para os produtores na década de 1980, com o desenvolvimento de microcomputadores, sensores e softwares (LAMPARELLI, 2012, apud KIRSCHNER, 2013).

#### <span id="page-26-1"></span>**2.1 Definição e Conceitos**

A Agricultura de Precisão tem como objetivo aumentar a produtividade na agricultura e a qualidade ambiental (Pierce & Nowak, 1999, apud COELHO, 2005) através do controle da aplicação dos fatores de produção que deverão ser feitos, na medida das necessidades das plantas (Coelho *et. al*., 2004, apud KIRSCHNER, 2013).

Esse conceito está associado à utilização de soluções integradas de hardware e software para monitorar e avaliar condições de uma determinada parcela de terreno, fazendo a aplicação de fatores de produção conforme a necessidade (COELHO *et. al*., 2004, apud KIRSCHNER, 2013).

A Agricultura de precisão está associada à utilização de uma série de tecnologias, tendo como peça chave o posicionamento geográfico (JORGE e TORRE-NETO, 2005), podendo monitorar ou avaliar as condições numa determinada parte do terreno, aplicando diversos fatores de produção (Sementes, Fertilizantes, Fitofármacos, reguladores de crescimento e água etc.) (COELHO e SILVA, 2004).

A ideia é de que o agricultor possa identificar manchas de alta e baixa produtividade nos talhões e depois possa administrar essas diferenças e, para que tudo isso seja possível, é necessário o uso de tecnologias modernas e de certo grau de automatização, adaptado ao meio agrícola; é o caso do GPS, da informática e de muitos sensores e controladores utilizados nas máquinas agrícolas. (MOLIN, 2003). Conforme a Figura 4 é possível analisar o ciclo necessário para utilização de agricultura de precisão.

Figura 4. Ciclo de Agricultura de Precisão

<span id="page-27-0"></span>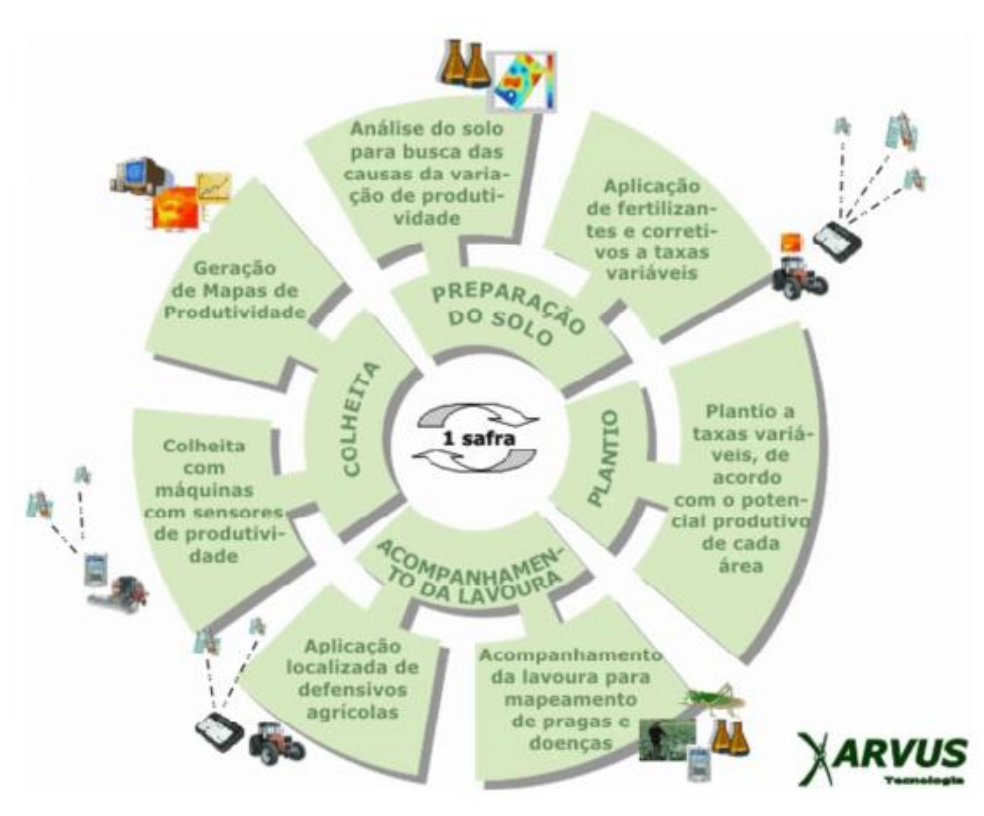

Fonte: ARVUS, 2012.

Segundo MOLIN (2003), a proposta da Agricultura de Precisão permite que em áreas extensas, possa ser feito o mesmo que os pequenos agricultores sempre fizeram em áreas menores, ou seja, o tratamento dos detalhes considerando as diferenças existentes em um talhão, sem desperdiçar o conhecimento acumulado pelas ciências agrárias até hoje.

#### <span id="page-28-0"></span>**2.2 Componentes Básicos Da Agricultura de Precisão**

A monitorização e a aplicação diferenciada fazem parte das técnicas utilizadas na agricultura de precisão e exigem a utilização de tecnologias recentes (COELHO e SILVA, 2004), podendo ser agrupadas em seis principais categorias: **(i) Computadores e programas; (ii) GPS – Sistemas de Posicionamento Global; (iii) SIG's – Sistemas de informação Geográfica; (iv) Sensoriamento Remoto; (v) Sensores; (vi) Controladores Eletrônicos de Aplicação** (FORTIN & PIERCE 1998, apud COELHO, 2005). Possibilitando aos pesquisadores, consultores e agricultores obterem uma qualidade jamais atingida, tanto que, coisas que eram impossíveis de fazer tornaram-se possíveis, graças a essas tecnologias (FORTIN & PIERCE, 1998, apud KIRSCHNER, 2013).

#### <span id="page-28-1"></span>**2.2.1 Computadores e Programas**

Muitas tecnologias fazem parte de todo o conceito que envolve Agricultura de Precisão, mas nenhuma delas é mais importante do que Computadores e Programas. Computadores de alta tecnologia possibilitam o uso de excelentes programas para manejo de dados e elaboração de gráficos e mapas (COELHO, 2005)

Mapeamento de colheita, levantamento de dados de culturas e amostragem sistematizada de solos fornecem dados sobre a variabilidade das culturas e solos em uma determinada área, fazendo com que esses dados sejam processados e forneçam informações no mapa para tomada de decisões (COELHO, 2005).

Para trabalhos em campo, é fundamental ter sistemas de computação móvel com microprocessadores que possam trabalhar em altas velocidades e com memória expansiva que possa armazenar uma grande quantidade de dados e informações (COELHO, 2005).

#### <span id="page-29-0"></span>**2.2.2 Importância do GPS na Agricultura de Precisão**

A importância do GPS na Agricultura de Precisão é determinar a variabilidade espacial das características do meio para que as parcelas não sejam consideradas unidades uniformes, mas sejam "divididas" em subunidades homogêneas com características diferentes (SANTOS, 2012).

#### <span id="page-29-1"></span>**2.2.3 Sistemas de informações Geográficas – SIGs**

Sistemas de informação que permitem o usuário captar, modelar, manipular, recuperar, consultar, analisar e apresentar soluções com dados geograficamente referenciados e previamente armazenados em bancos de dados. (PITZ *et. al*., 2001, apud KIRSCHNER, 2013) e com isso melhoram a maneira como usamos os mapas simplificando a realização das análises (COELHO, 2005).

A utilização de SIGs em sistemas de Agricultura de Precisão é essencial, pois grande parte das tecnologias que servem de base para estes sistemas necessitam de informações georeferenciadas (COELHO e SILVA, 2004).

Os SIGs são compostos por softwares e hardwares interligados (PITZ *et. al*., apud KIRSCHNER, 2013).

As características dos SIGs podem ser definidas de duas maneiras; como a possibilidade de utilização em áreas diversas e a capacidade de análise, permitindo a criação de mapas temáticos, integrando as informações das mais diversas naturezas, visualizando múltiplos cenários, resolvendo problemas complexos, apresentando ideias e propondo soluções (KIRSCHNER, 2013).

#### <span id="page-30-0"></span>**2.2.4 Sensoriamento Remoto**

Podendo ser chamado também de Detecção Remota (DR) é um processo de recolha de informações de área e objetos sobre ou próximo da superfície terrestre, captada por um sensor de radiação eletromagnética posto acima da superfície terrestre (COELHO *et. al*., 2004, apud KIRSCHNER, 2013).

O foco principal do sensoriamento remoto na agricultura de precisão é a interação de solos e plantas com energia eletromagnética, essa tecnologia em campo, tem sido usada para diversas aplicações, desde avaliação do estado nutricional e hídrico em plantas até detecção de plantas daninhas e insetos, podendo acessar de maneira rápida e eficiente a variabilidade espacial e temporal dentro de uma propriedade (COELHO, 2005).

#### <span id="page-30-1"></span>**2.2.5 Sensores**

O sensor é um dispositivo capaz de detectar qualquer estimulo físico (calor, luz, som, pressão, campo magnético, movimento etc.) e transmitir um impulso (mensurável ou operante) como resultado desse estímulo. Sistemas fotográficos ou eletrônicos capazes de registrar a energia que vem dos objetos e convertê-la em um sinal passível de ser registrado, podendo ser utilizado para extração de informação (SANTOS, 2012).

Os sensores óticos e elétricos são os mais utilizados em Agricultura de Precisão. O funcionamento dos primeiros na recepção (energia absorvida) por um elemento fotossensível de um feixe de luz emitido pelo sol ou outra fonte de energia e a variação do campo eletromagnético resultante da passagem de uma corrente elétrica, devido á rápida resposta, custo baixo e grande durabilidade, tornaram-se muito utilizados para mapeamento (SANTOS, 2012).

Outros tipos de sensores são utilizados ainda com certa frequência, mecânicos, eletroquímicos, sonoros, pneumáticos, etc. (SANTOS 2012).

O uso de computadores para realizar o armazenamento e processamento dos dados obtidos através dos sensores, em combinação com o GPS (medir posições) e SIGs (análise e mapeamento de dados), qualquer informação emitida pelos sensores pode ser detalhadamente mapeada (COELHO, 2005 apud KIRSCHNER, 2013).

#### <span id="page-31-0"></span>**2.2.6 Controladores Eletrônicos de Aplicação**

Componente de um sistema automatizado (computador de bordo) que tem como objetivo maximizar a eficiência na utilização dos insumos agrícolas, aplicando-se diferencialmente ao longo da lavoura, de acordo com as necessidades reais de cada zona uniforme de manejo (COELHO, 2005).

O gerenciamento localizado pode ser auxiliado por programas SIG, pois fornecem, como produto final, um mapa de aplicação localizada de insumos, para que equipamentos possam ler e regular automaticamente para aplicações apenas na quantidade requerida naquele local (COELHO, 2005).

#### <span id="page-31-1"></span>**2.3 Etapas da Agricultura de Precisão**

A Agricultura de Precisão é composta basicamente por quatro etapas: Recolhimento e processamento da informação; Análise dos dados coletados; Tomada de decisão em função da análise de dados; Execução das operações de acordo com as variações dos dados no tempo e no espaço como se pode observar na Figura 5 (SANTOS, 2011, apud KIRSCHNER, 2013).

<span id="page-32-0"></span>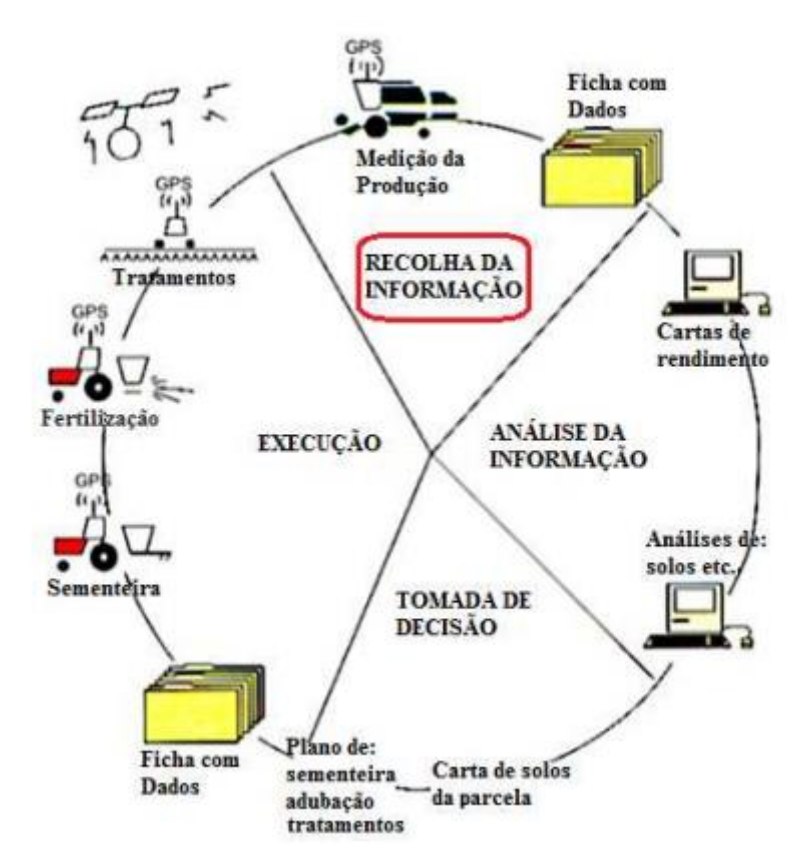

Figura 5. As diferentes fases da agricultura de precisão

Fonte: SANTOS, 2012, apud KIRSCHNER, 2013.

A primeira etapa é definida por recolher as informações e conhecer todas as variabilidades do meio, obtidas, diretamente, do campo ou, indiretamente, através de estações meteorológicas, satélites, análise de solos em laboratórios e etc. (SANTOS, 2011, apud KIRSCHNER, 2013).

A segunda etapa é definida pela análise das informações colhidas na primeira etapa. Essas informações devem estar georeferênciadas por um Sistema de Posicionamento Global Diferencial – DGPS e suas análises efetuadas por um Sistema de Informações Geográficas – SIG (SANTOS, 2011, apud KIRSCHNER, 2013).

A terceira etapa é responsável pela tomada de decisões, gerando impacto na operação cultural a realizar (decisão operacional), fatores de produção a aplicar (Decisão econômica) e impacto no meio ambiente (SANTOS, 2011, apud KIRSCHNER, 2013).

A quarta etapa representa a execução das operações de acordo com a variação dos dados no espaço e tempo. Consiste na implementação, no terreno, através da tomada de decisões, para que equipamentos possam aplicar diferentes quantidades de fatores de produção ou executem operações culturais de acordo com as características do meio (SANTOS, 2011, apud KIRSCHNER, 2013).

#### <span id="page-33-0"></span>**2.4 Sistemas para Agricultura de Precisão Profissional**

Neste tópico serão citados alguns exemplos de sistemas de AP utilizados por produtores rurais profissionais.

#### <span id="page-33-1"></span>**2.4.1 SGISfarm**

Sistema desenvolvido pela empresa Topcon com funcionalidade de importar e gerenciar todos os tipos de dados para que a produção rural tenha uma precisão bem sucedida, como teste de solo, colheita e aplicação em dados do sensor de safra (TOPCON, 2014).

Ele possui um design de arquitetura aberta que cumpre os padrões de formato de dados internacionais, tornando fácil exportar e importar dados de outros controladores e programas de software de empresas agrícolas (TOPCON, 2014).

 Esse sistema apresenta um processo simples de usar e criar mapas de insumos de safra de taxa variável sem prejudicar a qualidade ou a confiabilidade. São fornecidos alguns modelos junto com o software, porém o agrônomo também pode adicionar o mapa a qualquer momento e com isso personalizar o software tornando-o fácil para atender às necessidades específicas da plantação e da economia local (TOPCON, 2014).

O SGISfarm permite criar qualquer relatório que se precise para aperfeiçoar suas decisões de gerenciamento, bem como, todos os mapas de nutrientes, de teste de sonda de solo, dados de colheita como massa e volume da safra e teor de umidade. Possui também um suporte com uma ampla lista de controladores e monitores de safra de terceiros (TOPCON,

#### <span id="page-34-0"></span>**2.4.2 PLM (Precision Land Management)**

A empresa New Holland oferece um sistema para Gerenciamento Preciso do Campo chamado de PLM (Precision Land Management), que apresenta soluções de Agricultura de Precisão, podendo aumentar a produtividade e reduzir os custos (HOLLAND, 2009) .

Os benefícios destas soluções contam com redução de falhas na aplicação de insumos, a necessidade de aplicação do produto baseada em cada metro do campo, diminuição do combustível, menor quantidade de manobras, aumento da velocidade de trabalho e, ainda, possibilitando a concentração do operador em outras atividades (HOLLAND, 2009).

O PLM possui alguns aparelhos que compõem todo esse sistema, como por exemplo, o GPS Guia Barra de Luz para orientação do percurso de trabalho; um Sistema de Direção Auxiliar conectado ao volante de tratores e colheitadeiras New Holland para maior precisão; Monitores Intelliview que controlam e monitoram várias funções da máquina; um Piloto Automático com sistema de alta precisão e o Software New Holland PFS para unir as informações de todos esses produtos e mostrar seus resultados (HOLLAND, 2009).

O Software New Holland PFS possibilita uma grande precisão e análise em campo, gerando mapas de solo de amostragem, produtividade, mapas conforme o aplicado e de prescrição. É possível criar e imprimir relatório com imagens de satélite de importação. Gerenciar os dados da agricultura de precisão, exibir e editar os dados coletados com o equipamento PLM (VERHOEVEN, 2010).

#### <span id="page-34-1"></span>**2.4.3 AMS – Soluções em gerenciamento Agrícola - John Deere**

É um conjunto de ferramentas (Produtos AMS) que possibilitam o gerenciamento detalhado de uma produção agrícola e dos fatores envolvidos, ou seja, forma-se um conjunto de soluções integradas para permitir uma gestão eficiente do sistema, utilizando conceitos de Agricultura de Precisão (DEERE, 2014).

A utilização das ferramentas AMS traz, em particular, uma série de qualidades possibilitando a redução de custos, aumentando o rendimento operacional e melhorando o gerenciamento da produção (DEERE, 2014).

Os sinais de satélites do GPS são enviados 24 horas por dia e em qualquer lugar da terra, portanto, o AMS funciona em qualquer lugar do Brasil e do mundo. Existe um erro que o sinal GPS possui, e deve ser corrigido, pois o erro do posicionamento estará entre 5 e 10 metros (DEERE, 2014) .

O sistema AMS possui dois tipos de correção via satélite (DGPS), o Sinal SF1 (Indicado para Piloto Auxiliar, o Mapa de Produtividade ou o Piloto Automático Universal) e o Sinal SF2 (Indicado para Piloto Automático ou Piloto Automático Universal), com um sistema de correção próprio, confiável e monitorado 24 horas (DEERE, 2014).

No plantio existe outro tipo de correção que é o GPS de alta precisão RTK, essa aplicação não pode ter erros, sendo indicada para Piloto Automático ou Piloto Automático Universal (DEERE, 2014).

#### <span id="page-35-0"></span>**2.5 Considerações finais**

A Agricultura de Precisão melhorou muito a produtividade dos agricultores, além de ajudar e facilitar todos os processos realizados em campo, trazendo informações detalhadas e mapas precisos, assim possibilitando, um controle maior na propriedade rural.

Desde então, a Agricultura de Precisão está crescendo bastante e espera-se que possa crescer ainda muito mais.

Muitos produtores ainda acham talvez em sua propriedade rural não precise aplicar a agricultura de precisão, por ser de alto custo e achar que não precise de um sistema de gestão, mas não percebem o retorno que irão receber ao adquiri-la e o controle que irão possuir na propriedade rural.
# **3 DESENVOLVIMENTO DE UM SISTEMA MÓVEL PARA O RASTREAMENTO DOS PROCESSOS PRODUTIVOS DE PEQUENAS PROPRIEDADES RURAIS**

Há uma grande limitação para adotar técnicas associadas à Agricultura de Precisão, devido ao elevado custo da implementação e da compra dos equipamentos necessários, que para um pequeno produtor gerará uma grande dificuldade para fazer uso dessas tecnologias, definida pela agricultura familiar (KNOB, 2006).

Por esse motivo, não podemos restringir os meios tecnológicos apenas para as grandes propriedades rurais, pois assim será excluída socialmente uma parcela vital da economia responsável pela produção de alimentos (FETAG, 2002, apud KNOB, 2006).

Na agricultura, o empresário rural faz uso de novas tecnologias e formas de gerenciamento sempre que há algo inovador, buscando melhorias para sua propriedade. O agricultor familiar, que produz até sem fazer uso da tecnologia (máquinas e equipamentos), está enfrentando um grande problema; a inserção na modernização (MOURA *et. al*., apud KNOB, 2006).

Segundo KNOB (2006) é de extrema importância pensar no desenvolvimento da agricultura familiar, trazendo-lhe tecnologias acessíveis para que esta acompanhe a modernização, não apenas do ponto de vista econômico-produtivo, mas também, na necessidade que as famílias e o sistema de produção apresentam, fornecendo à população rural uma qualidade de vida.

# **3.1 Funcionalidade**

Para que o processo de pulverização possa ser realizado, é necessário realizar os cadastros abaixo.

### **3.1.1 Login**

Permite ao usuário conectar-se ao sistema, digitando seu nome de usuário e a senha de acesso, caso o usuário não possua nenhum cadastro, basta clicar na opção Novo Cadastro e definir o nome de usuário, definir uma senha e digitar novamente a senha, caso digite errado, será informado na tela que as senhas não correspondem, então será necessário digitar novamente até que as senhas sejam iguais.

A funcionalidade de *login* permite conectar possuindo uma permissão ao sistema, não deixando qualquer pessoa conectar.

# **3.1.2 Cadastro de Insumo**

Ao entrar em Cadastro de Insumo, será exibida uma lista de insumos no aplicativo, caso não tenha nenhum insumo cadastrado, o usuário deverá incluir um novo cadastro e preencher o nome e quantidade para salvar as informações no banco de dados. Caso precise fazer alteração de algum item da lista, bastará no insumo desejado e fazer as alterações do nome ou da quantidade, após esse procedimento, este poderá ainda salvar as informações que foram alteradas. Para excluir um item, bastará entrar em um insumo da lista e fazer a exclusão do insumo desejado, e o item escolhido será automaticamente será excluído.

#### **3.1.3 Cadastro de Propriedade Rural**

Ao entrar em Cadastro de Propriedade Rural, será exibida uma lista de propriedades rurais no aplicativo, caso não tenha nenhuma cadastrada, o usuário deverá clicar na opção incluir e preencher o nome, tamanho (Hectares) e cultura, após digitar os campos, o mesmo deverá clicar no botão onde está desenhado um disquete para salvar no banco de dados. Caso precise fazer alteração de algum item da lista, bastará clicar na propriedade rural e fazer as

alterações do nome, tamanho ou cultura, após esse procedimento, este deverá clicar no botão que possui desenhado um disquete para salvar as alterações. Para excluir um item, basta entrar no item propriedade rural e fazer a exclusão da propriedade rural desejada, e o item escolhido será automaticamente excluído.

## **3.1.4 Cadastro de Praga**

Ao entrar em Cadastro de Praga, será exibida uma lista de pragas no aplicativo, caso não tenha nenhuma praga cadastrada, o usuário clicará na opção incluir e preencherá o nome e tipo da praga, após, deverá digitar nos campos descriminados, após clicar no botão em que está desenhado um disquete para salvar no banco de dados. Caso precise fazer alteração de algum item da lista, basta clicar na praga desejada e fazer as alterações do nome ou do tipo de praga, após esse procedimento, o usuário deve clicar no botão onde há um desenho de um disquete para salvar as alterações. Para excluir um item, basta entrar na praga e fazer a exclusão da praga desejada, e o item escolhido será automaticamente excluído.

#### **3.1.5 Cadastro de Pulverização**

Ao entrar em Cadastro de Pulverização, é exibida uma lista com as pulverizações cadastradas e um com um item para inserir um novo cadastro. Ao clicar em algum item dessa lista, uma tela será exibida com as informações da pulverização, o primeiro botão irá excluir a pulverização, o botão do meio voltará ao Menu e o terceiro botão irá abrir mapa do trajeto percorrido.

Na lista de Pulverizações, ao clicar para inserir novo, uma nova tela será exibida para realizar um novo cadastro, onde será necessário selecionar a propriedade e os insumos cadastrados, pois deve realizado para fazer a pulverização, em seguida será necessário, definir o raio a ser utilizado em volta do pulverizador.

O horário e a data atual que iniciará a pulverização serão preenchidos automaticamente quando iniciar e finalizar a pulverização.

Ao clicar no botão Iniciar, se dará início a uma nova tela, onde será exibido um mapa da localização inicial com alguns botões. O botão do meio escrito Iniciar dará inicio ao trajeto, onde irá traçar o percurso do pulverizador, exibindo os pontos e gerando uma rota por onde passar.

O botão Iniciar, quando clicado, ficará automaticamente com o nome Pausar, permitindo o usuário pausar a rota, caso ocorra algum imprevisto, e podendo retomar as atividade logo depois.

O primeiro botão escrito Registrar Pragas permite o usuário registrar o ponto atual onde se encontra a praga.

O botão escrito Posição direita indica qual a posição do ponto que está sendo pulverizado. Quando clicado irá aparecer Posição esquerda, e o ponto da pulverização começará ser ao lado esquerdo,

O quarto e último botão onde está escrito Finalizar, encerra o a pulverização e exibe um relatório com informações de percurso, o primeiro botão irá excluir a pulverização, o botão do meio voltará ao menu e o terceiro botão irá abrir mapa do trajeto percorrido.

### **3.2 Arquitetura**

A Arquitetura MVC permitirá manter separados os tipos de responsabilidades das camadas, deixando um baixo acoplamento e alta coesão, tornando-o assim, um sistema escalável. Formas de desenvolvimentos foram criadas a fim de facilitar e garantir a manutenção de softwares (SANTOS *et. al*., 2010).

Cada camada do sistema vai possuir seu próprio escopo e sua definição e que apresente comunicação entre as camadas, separando os diferentes aspectos da aplicação (entrada lógica, lógica de negócios e lógicas de interface do usuário), proporcionando rigidez entre os elementos. A lógica de interface do usuário pertence ao modo de exibição (*View*), a lógica de entrada pertence ao controlador (*Controller*) e a lógica comercial pertence ao modelo (*Model*) (SANTOS *et al*., 2010, apud ASP. NET, 200-).

O padrão MVC possibilitará o desenvolvimento paralelo. Um desenvolvedor poderá programar a parte de exibição, um segundo desenvolvedor poderá programar a parte lógica do controlador e o terceiro desenvolvedor poderá programar a parte lógica de negócios no modelo (SANTOS *et. al*., 2010).

### Figura 6. Arquitetura MVC

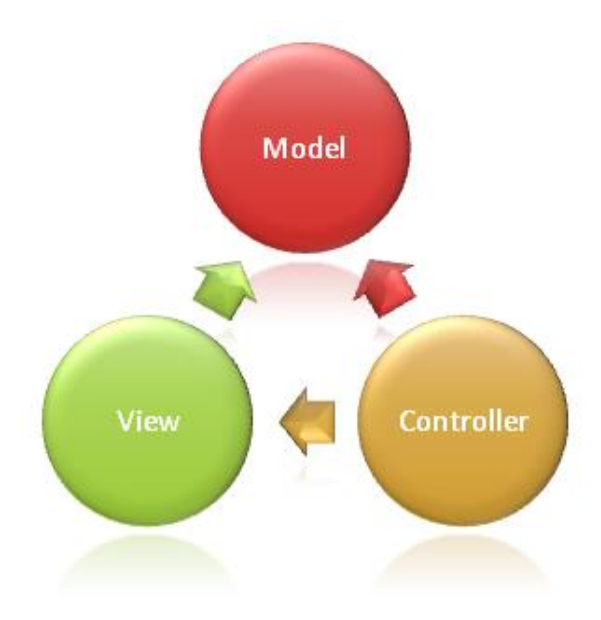

Fonte: GAMA, 2011.

De acordo com a Figura 6, segue abaixo a descrição de cada camada:

*Model*: A camada *Model* possui o contato com todas as informações armazenadas e as que irão ser exibidas, poderão estar armazenadas em arquivo XML, banco de dados, ou em qualquer outro lugar que esteja. É a única camada que deve acontecer às operações de CRUD (*Create*, *Retrieve*, *Update* e *Delete*) que são as operações básicas usadas em banco de dados.

*View*: A camada *View* é responsável pela apresentação; as informações que serão mostradas ao usuário em conjunto com um *design*.

*Controller*: Controlará o fluxo do programa, decidindo "o que", "quando", "se", "onde" e tudo mais o que deve ser feito para que a lógica funcione no que concerne ao que deve ser consultado no banco de dados até a tela que deve ser exibida (SANTOS *et. al*., 2010).

# **3.2.1 Diagrama de classe do modelo**

A Figura 7 exibe o diagrama de classe do aplicativo:

Figura 7. Diagrama de Classe

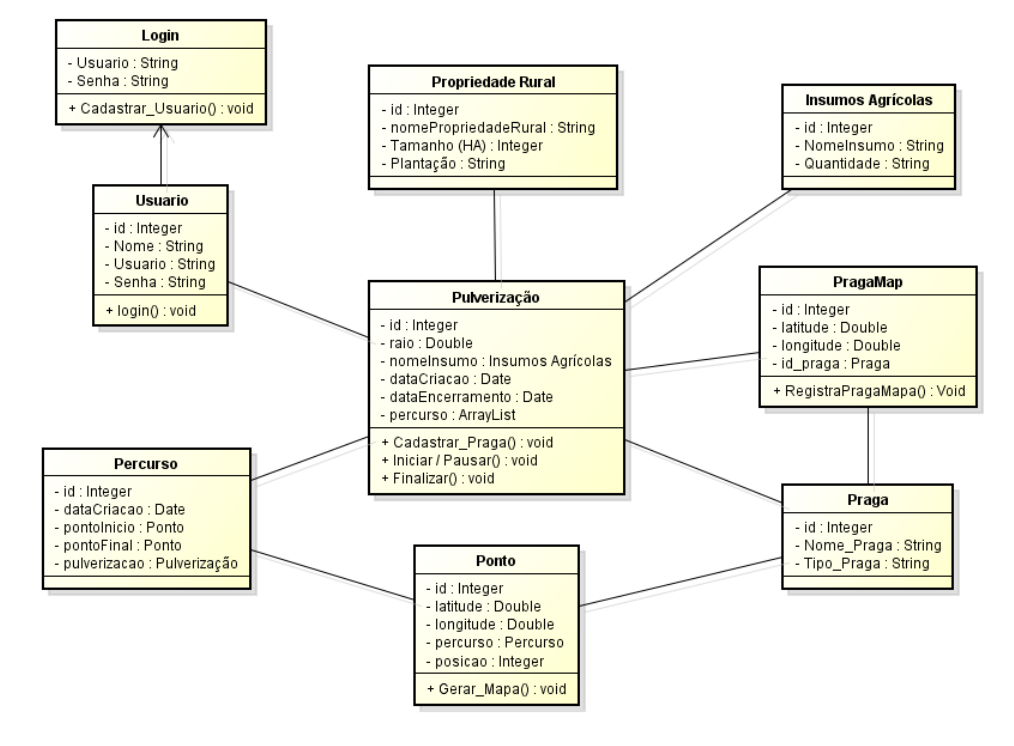

Fonte: Autor Próprio

A figura 8 exibe o diagrama do banco de dados, mostrando as tabelas com seus respectivos campos.

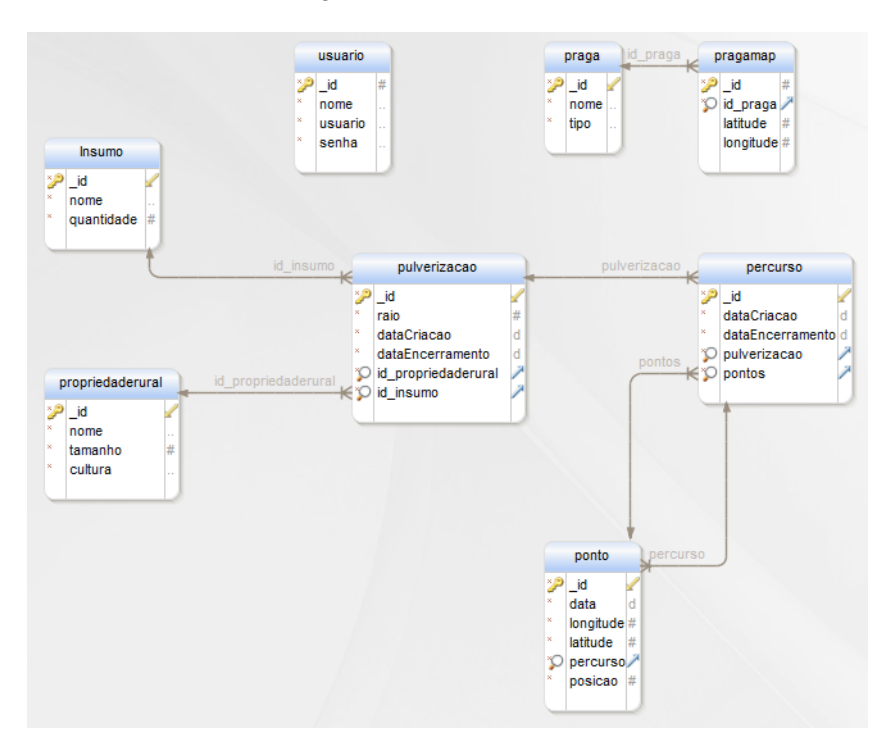

Figura 8. Banco de Dados

Fonte: Autor Próprio

## **3.2.2 Banco de dados**

O SQLite é definido como uma biblioteca que implementa um banco de dados SQL embutido. Aplicações que utilizam a biblioteca SQLite podem ter acesso ao banco de dados sem abrir um processo SGBD separado. Este funciona como SGBD, ou seja, ao criar um arquivo, é possível ler e escrever sobre o mesmo; ler qualquer outro arquivo e, também, permite copiar arquivos do banco de dados para qualquer outro lugar. O arquivo gerado irá possuir extensão ".db"(SQLite, 2004).

A seguir serão citadas algumas característica do SQLite:

- *Software* Gratuito, Multiplataforma.
- Não precisa de instalação, configuração ou administração.
- Transações são ACID (Atômicas, Consistentes, Isoladas e duráveis).
- Não possui dependências externas.
- Fácil de usar.
- Implementa a maioria de SQL92 ((SQLite, 2004)..

#### **3.3 Implementação**

Para a implementação da aplicação, foram utilizados alguns softwares e API. Esses softwares estarão sendo especificados a seguir, informando quais configurações utilizadas para realizar o desenvolvimento da aplicação:

### **3.3.1 Android**

Foi utilizado o pacote ADT Bundle, pois inclui componentes do SDK Android e uma versão do Eclipse IDE junto com um *plugin* ADT.

A versão do Android que está sendo utilizada é a 4.4.4, chamada KitKat.

Para testar o aplicativo, foi utilizado outro software chamado Genymotion, pois é uma versão mais leve que o emulador nativo do Android.

#### **Google Maps**

A versão utilizada da API do Google Maps é a Android API v2, utilizada para inserir mapas com bases de dados nos servidores do Google. A API trata os acessos automaticamente aos servidores do Google Maps, fazendo o download de dados, visualização do mapa, permitindo fazer marcadores, polígonos e fornecer informações adicionais aos mapas, podendo o usuário interagir com o mapa.

Para realizar a conexão com o Google Maps, será preciso criar uma chave no Google Console, para isso, basta informar o SHA1 fingerprints, que pode ser visto dentro do Eclipse, é necessário informar também o nome do pacote da aplicação que estará sendo desenvolvida, após esse procedimento, a chave é gerada.

A conexão com o Google Maps requer algumas permissões com o servidor, como por exemplo, fazer requisição com o servidor para que o mapa seja gerado, permitir buscar a

localização do usuário, permitir que o aplicativo grave em um armazenamento externo, permitir o aplicativo acessar torres de celulares e *wi-fi*, permitir que o aplicativo busque a localização em torres de rede de celulares e *wi-fi*

#### **3.4 Determinando a localização**

Para que a localização no mapa possa ser obtida, é necessário estabelecer alguns pontos importantes de como foram realizadas essas configurações.

# **3.4.1 Definir configurações do gps**

Para realização da configuração do raio, bastará definir como parâmetros de entrada o valor em metros, que será o tamanho do campo em volta do pulverizador, possibilitando localizar o ponto que estará sendo pulverizado. De acordo com a tabela 1, é preciso realizar um cálculo com as medidas das coordenadas para localizar o ponto que está sendo pulverizado:

|                | Precisão Graus decimais | <b>Graus</b> | Sistema métrico   |
|----------------|-------------------------|--------------|-------------------|
|                | 1.0                     | 1°0'0"       | 111.319 km        |
|                | 0.1                     | 0°6'0"       | 11.132 km         |
| $\overline{2}$ | 0.01                    | 0°0'36"      | 1.113 km          |
| 3              | 0.001                   | 0°0'3.6"     | 111.3 m           |
| 4              | 0.0001                  | 0°0'0.36"    | $11.13 \text{ m}$ |
| 5              | 0.00001                 | 0°0'0.036"   | $1.11 \text{ m}$  |
| 6              | 0.000001                | 0°0'0.0036"  | $11.1 \text{ cm}$ |
| $\mathcal{I}$  | 0.0000001               | 0°0'0.00036" | $1.11$ cm         |

Tabela 1. Precisão

Fonte: SunEarthTools. 2014.

Os valores representados na tabela podem variar dependendo da localidade do usuário, mas definem um valor aproximado, portanto é possível ter como base para realizar cálculos de posição.

Como o sistema consegue identificar apenas os graus decimais, o tamanho do raio é multiplicado pelo valor de precisão definido por metros (0.00001), equivalente a 1,11 metros, com o resultado gerado, tal valor deverá ser somado às coordenadas (latitude e longitude) e com isso, o sistema formará um ângulo de 45º graus, delineando um ponto de encontro que se refere ao local que está sendo pulverizado.

Um segundo raio será formado na área que está sendo atingida pelo pulverizado e registrado no mapa, para que com isso, o usuário possa identificar os locais que já foram pulverizados, assim, evitando que ele pulverize novamente o mesmo local. (Figura 10).

Para que o segundo raio possa ser exibido, é necessário pegar o tamanho do primeiro raio e dividí-lo por dois, assim, pode-se gerar um segundo raio, identificando que aquele local está sendo atingido pelo pulverizador como observaremos na Figura 9.

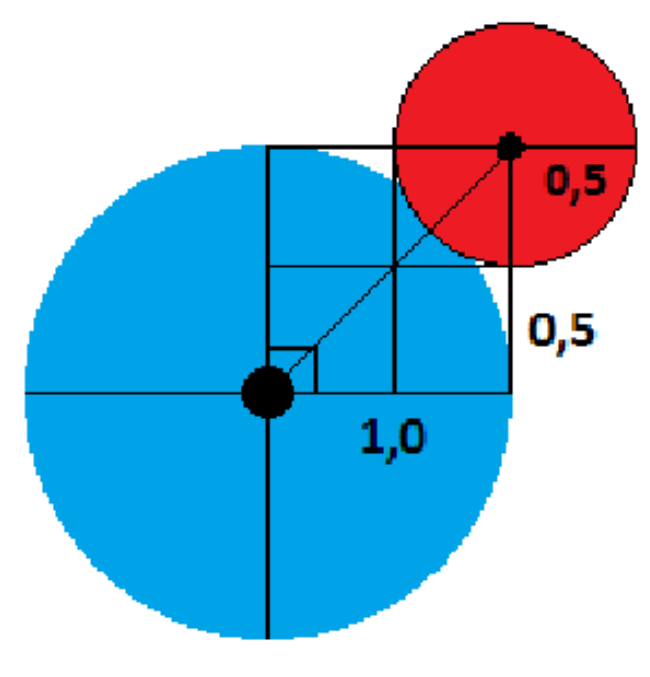

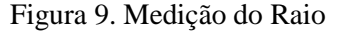

Fonte: Próprio Autor

Figura 10. Calculo do Raio em campo

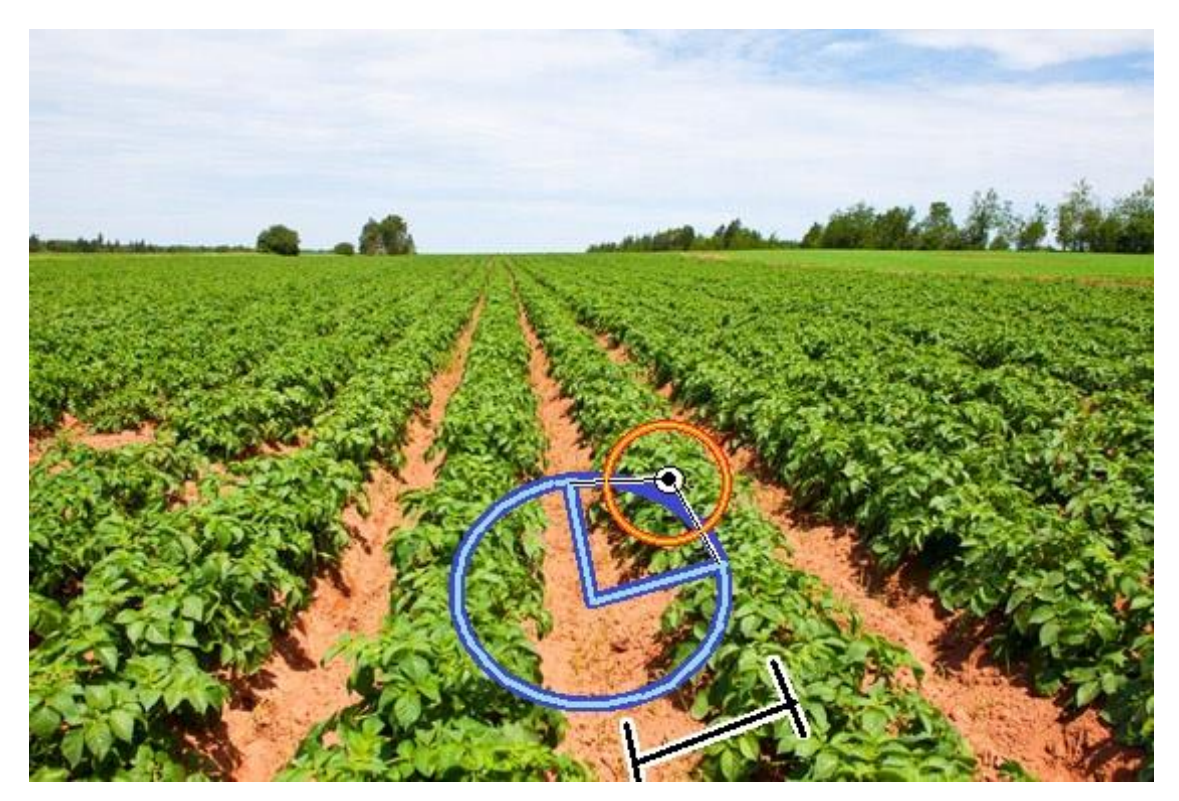

Fonte: Imagem Adaptada do site Vegetall, 2013.

Para definir o cálculo do raio em campo, é necessário que o produtor rural saiba, exatamente, a distância entre o meio da planta até o centro do corredor, desse modo, será possível gerar o ponto e o raio no local que está sendo pulverizado conforme a figura 10 indica.

A figura 11 exibe um exemplo realizado em campo de uma imagem de satélite cujo, raio do ponto atual e do raio do ponto pulverizado, que está em verde.

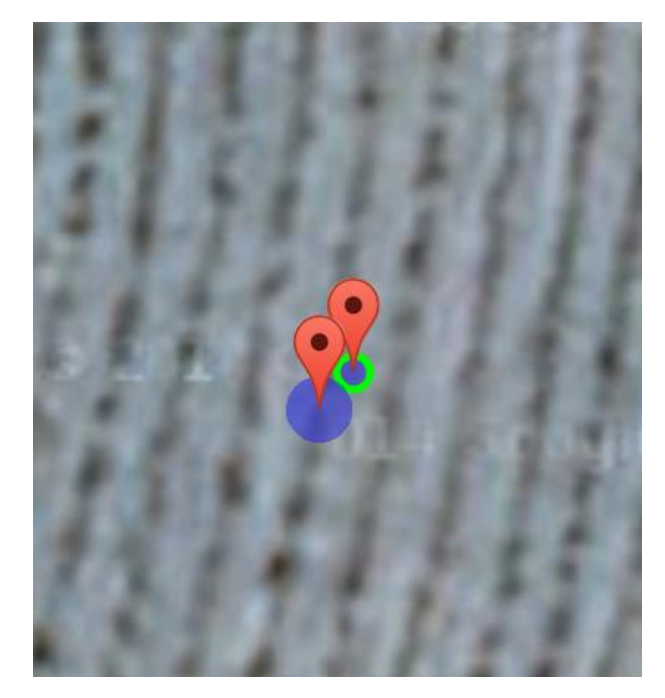

Figura 11. Exemplo de um Raio em Campo

Fonte: Autor Próprio

Para que um segundo ponto seja identificado no mapa, o usuário terá que percorrer o valor do raio, ou seja, o próximo ponto a ser exibido será da distância do raio, com isso, o ponto marcado da pulverização não estará sobreposto por nenhum outro ponto de pulverização, estarão alinhados um ao lado do outro, desse modo, a pulverização será continua para não deixar espaços entre pontos.

A figura 12 exibe um percurso com vários raios, todos eles apresentam a distância com relação ao valor do raio:

Figura 12 Exemplo de vários Raios em Campo

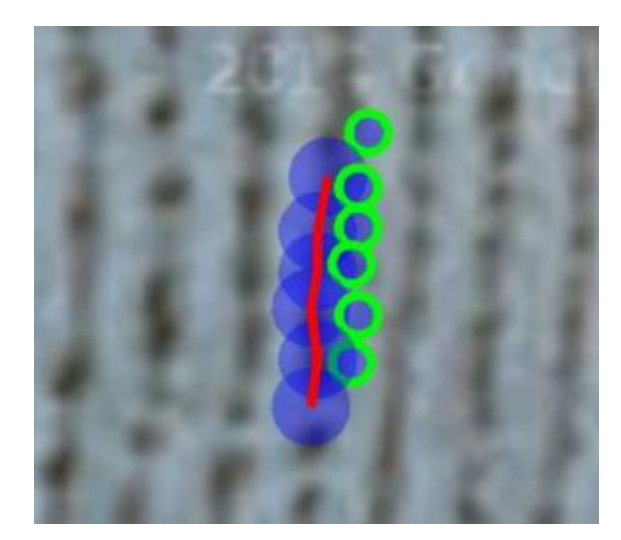

Fonte: Autor Próprio

A posição do ponto já é pré-definida ao lado direito, conforme o usuário ande pelo o campo, os pontos estarão identificando o local da pulverização e serão marcados ao lado direito, conforme a figura 12.

Caso o usuário necessite pulverizar o lado esquerdo, a longitude será subtraída pelo valor do raio (em graus decimais) assim, o ponto do raio da pulverização passará a ficar do lado esquerdo, conforme a figura 13 demonstra:

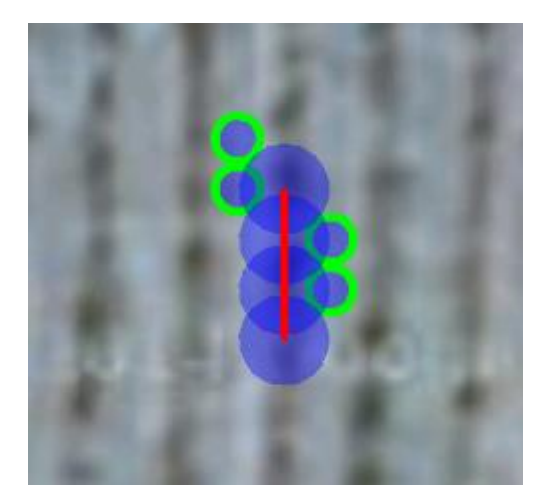

Figura 13. Exemplo de Mudança da Posição do Raio

Fonte: Autor Próprio

#### **3.4.2 Como é traçado a rota**

A rota será traçada através da classe *Polyline* que criará uma lista de pontos onde vão ser traçados consecutivamente e é o *PolylineOptions* que irá definir as opções do *polyline*.

Quando uma lista com dados de latitude e longitude for percorrida, os pontos serão ligados através dessa classe e inseridos no mapa, assim gerando uma rota.

Cada percurso que será gerado possuirá apenas uma rota, caso o usuário precise fazer um novo percurso, será gerada uma nova rota e, automaticamente, será possível visualizar o caminho que estará sendo percorrido.

### **3.5 Processo de pulverização**

Para que o processo de pulverização possa ser realizado será necessário que usuário percorra um trajeto, desse modo, um percurso estará sendo criado e exibido na tela em tempo real. O percurso, ao ser criado, definirá o local do trajeto que o usuário estará percorrendo, desse modo, será possível analisar no mapa toda sua trajetória no campo da propriedade rural.

Será de extrema importância, a exibição do trajeto no mapa, pois desse modo, o usuário conseguirá visualizar se a pulverização foi realizada em todo o campo da propriedade rural, portanto, caso alguma região não tenha sido pulverizada, o usuário terá como tratar apenas aquela região, assim, concluindo a pulverização.

Um percurso será gerado através de diversos pontos de latitude e longitude, que são definidos automaticamente conforme o usuário se movimente, esses pontos que serão ligados entre si, desta maneira exibirão um trajeto entre eles.

Caso aconteça algum imprevisto durante o percurso do usuário, o mesmo poderá pausar e retomar suas atividades logo depois. Ao iniciar novamente, um novo percurso será gerado e exibido na tela em conjunto com o percurso antigo, com isso, o usuário poderá notar que o ponto em que retomou suas atividades não é mais o mesmo em que havia pausado, este será um novo ponto inicial, entretanto, continuará a mesma pulverização.

Durante o percurso realizado pelo usuário, será possível registrar pragas, caso se encontre alguma pelo caminho, salvando a posição e o nome da praga encontrada.

A pulverização possui um relatório que será exibido logo após a pulverização trazendo algumas informações de todo processo. O relatório da pulverização informará dados da propriedade cadastrada, tipo de insumo utilizado, o tamanho do raio utilizado, o mapa dos percursos feitos em campo junto com as posições das pragas que foram encontradas, para que o usuário possa tomar as devidas providências perante o problema. A figura 14 exibe o diagrama de sequência do processo da pulverização, exemplificando todo o procedimento:

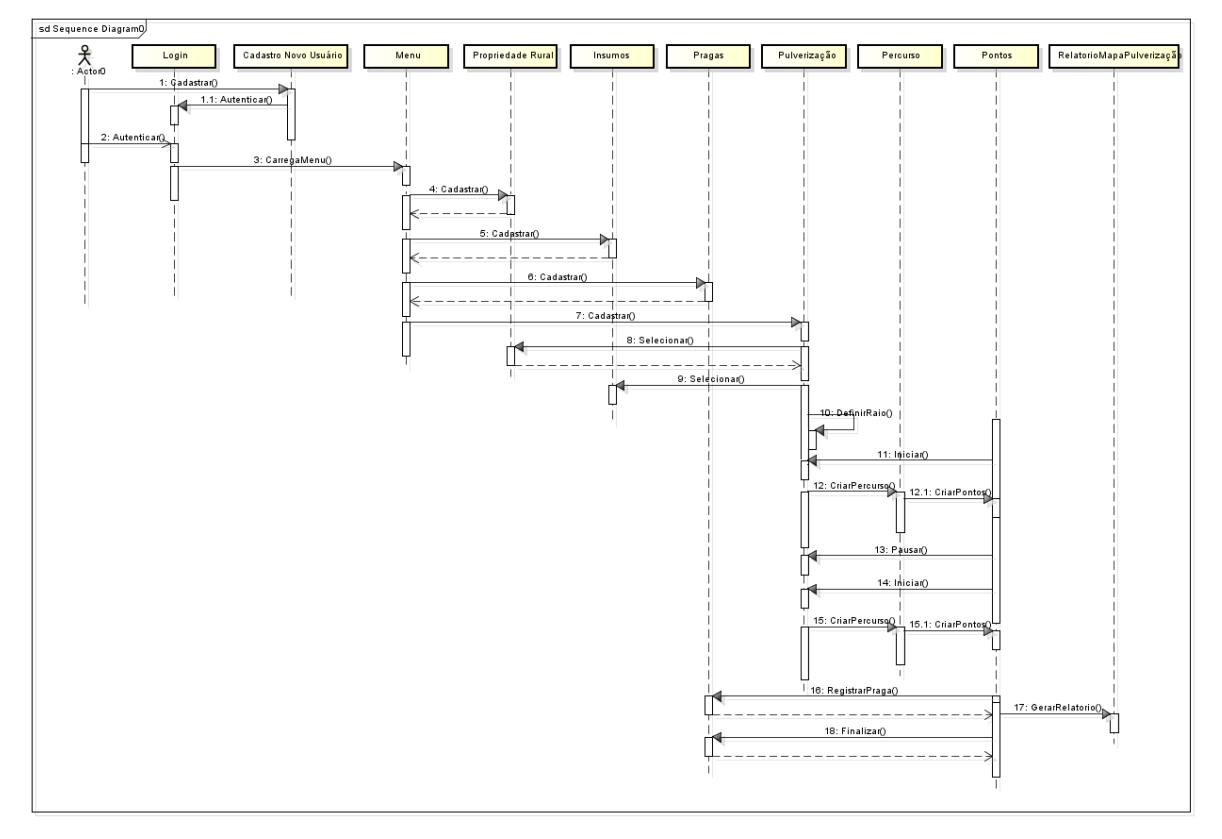

Figura 14. Diagrama de Sequência

Fonte: Autor Próprio

# **3.6 Considerações finais**

Para que o processo de pulverização possa ser realizado, o raio precisa ser definido, pois é através dele que é gerado e exibido o ponto de pulverização no mapa. Assim permitindo analisar em tempo real todos os ponto que estão sendo pulverizado, não deixando nenhum ponto para trás, possibilitando o produtor rural ter mais controle sobre a pulverização.

# **4 RESULTADOS**

Foi desenvolvida uma aplicação nativa Android, utilizando APIs do Google Maps, Como resultado, as imagens abaixo exibem o uso da aplicação identificando a funcionalidade de cada recurso utilizando exemplos como vemos na Figura 15:

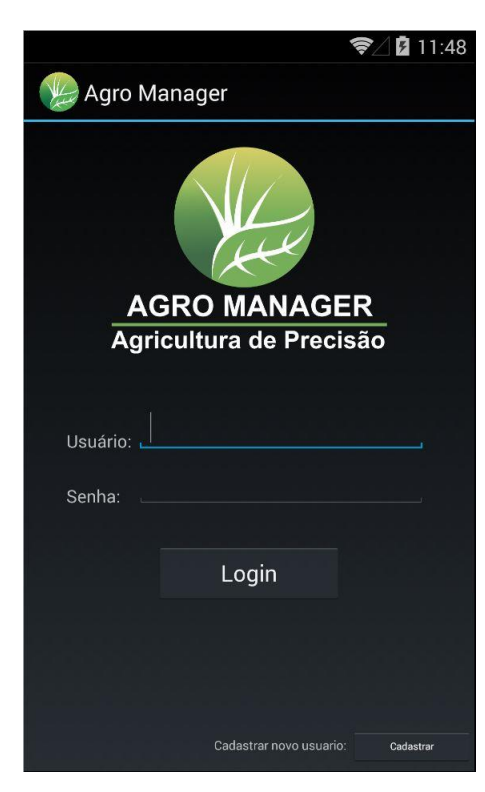

Figura 15. Tela de Login

Fonte: Autor Próprio

A tela de *login* (Figura 15) representa a identificação do cliente, fazendo com que o usuário preencha os campos de Usuário e Senha corretamente com o que foi cadastrado, após esse procedimento e se os campos estiverem corretos, o sistema permitirá a entrada para o Menu do sistema, conforme a figura 17, caso ele não tenha feito ainda nenhum cadastro, basta clicar no botão Cadastrar, que automaticamente será direcionado a tela de Cadastro de Novo Usuário (Figura 16).

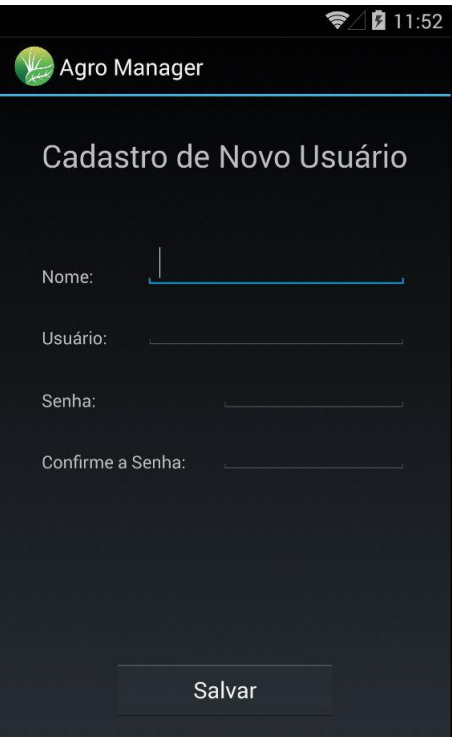

Figura 16. Tela de Cadastro de Novo Usuário

Fonte: Autor Próprio

Na tela de Cadastro de Novo Usuário, ele precisará preencher os campos com Nome, Usuário, Senha e Confirmar a senha, deste modo, é possível verificar se a senha foi digitada corretamente, assim, caso as duas senhas estejam iguais, o sistema irá salvar no banco de dados e voltará para a tela anterior (Figura 16). Após o cadastro o usuário irá colocar novamente o usuário e a senha que foi cadastrada anteriormente e irá clicar no botão *Login*, dessa maneira, o banco de dados vai verificar se os dados digitados são os mesmos cadastrados, após verificação os dados serão validados e será aberta a tela de Menu como demonstra a Figura 18.

Figura 17. Tela de Menu

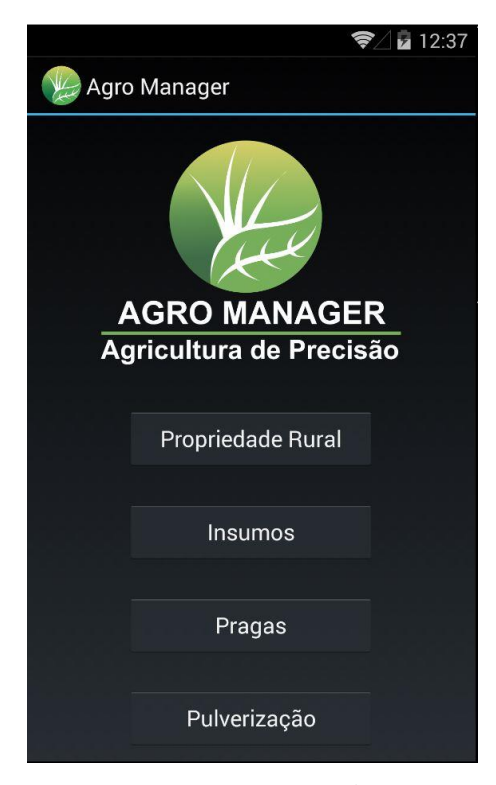

Fonte: Autor Próprio

A tela de Menu possuirá 4 botões, onde cada um representará uma função e uma nova atividade a ser executada. O botão Propriedade Rural dará inicio a uma lista de propriedades rurais cadastradas pelo usuário (Figura. 18). O botão Insumos será direcionado a tela com lista de Insumos cadastrados pelo mesmo como se observa na Figura 20. O botão Pragas o levará a uma tela com uma lista de pragas adicionadas por ele também demonstrado na Figura 22 e o botão Pulverização dará início à lista de pulverizações como indicado na Figura 24.

Ao clicar no botão Propriedade Rural, o usuário será direcionado para uma lista que mostrará as propriedades já cadastradas conforme a figura 19-A, caso não tenha nenhuma área cadastrada, o usuário deverá clicar no *ActionBar*.

Figura 18. (A) Tela de Lista de Propriedades Cadastradas; (B) Tela de Novo Cadastro da Propriedade Rural

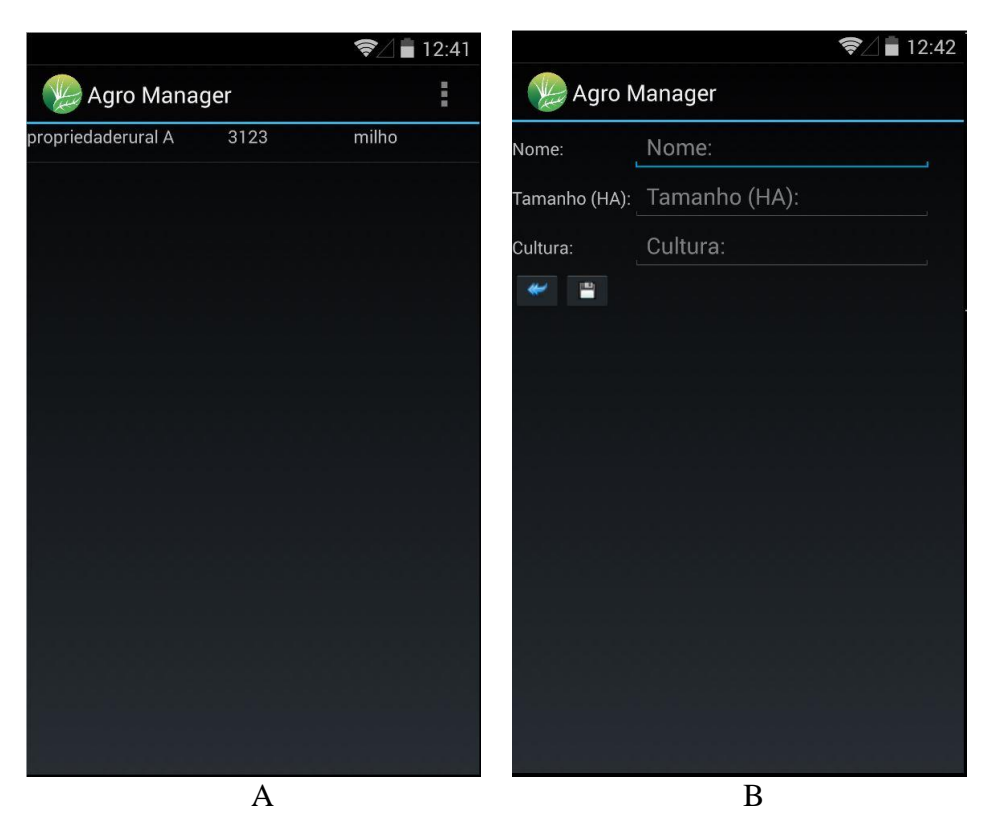

Quando clicado no *ActionBar* da Figura 18 (A), irá aparecer uma opção escrita Inserir Novo, que realizará um novo cadastro. Ao clicar nessa opção será exibida uma nova tela para realizar um novo cadastro de propriedade rural (Figura 18 (B)). Caso o usuário necessite voltar à tela anterior (Figura 18 (A)), basta clicar no botão em que está desenhada uma seta azul.

Para que o cadastro possa ser realizado com sucesso, é necessário que o usuário preencha os campos, Nome, Tamanho (HA) e Cultura que representam os dados da propriedade rural; o nome da propriedade, o tamanho em Hectares e a cultura de sua propriedade e também, clicar no botão em que está desenhado um disquete para salvar as informações no banco de dados, feito esse procedimento, a tela anterior da lista de cadastro será exibida (Fig. 18 (A)).

Uma vez clicado em alguma propriedade já cadastrada na tela de lista de propriedade rural (Figura 18 (A)), automaticamente, o usuário será direcionado a tela de edição da propriedade rural (Figura 19), onde será permitido alterar o campo Nome, Tamanho (HA) e Cultura e acrescentar qualquer outra informação que este deseje alterar.

Para salvar as alterações, ele deverá clicar no botão onde está desenhado um

disquete. Caso ele tenha necessidade de excluir esse cadastro, basta clicar no botão em que está desenhado um X para fazer a exclusão do cadastro ou, clicar na seta azul para voltar à tela anterior (Figura 18 (A)).

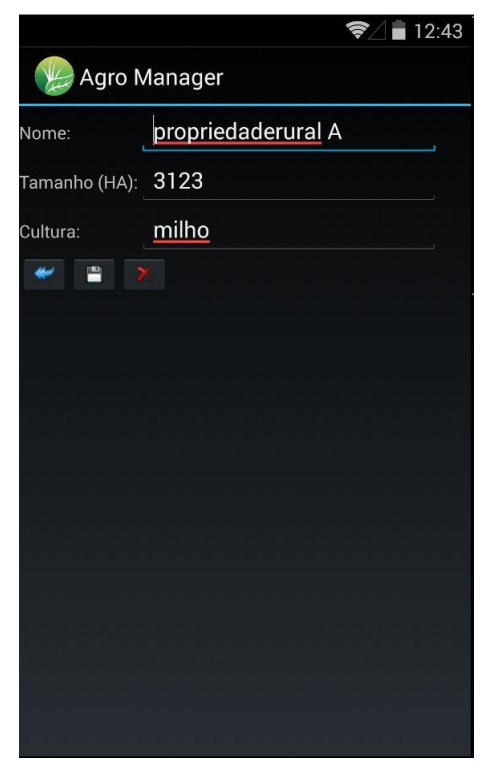

Figura 19. Tela de Edição da Propriedade Rural

Fonte: Autor Próprio

Feito todo o cadastro da propriedade rural, é necessário cadastrar algum insumo para que a pulverização possa ser feita, para isso, basta clicar no botão Insumos da tela de Menu (Figura 17) para que a tela de lista de insumos cadastrados possa ser exibida (Figura 20 (A)).

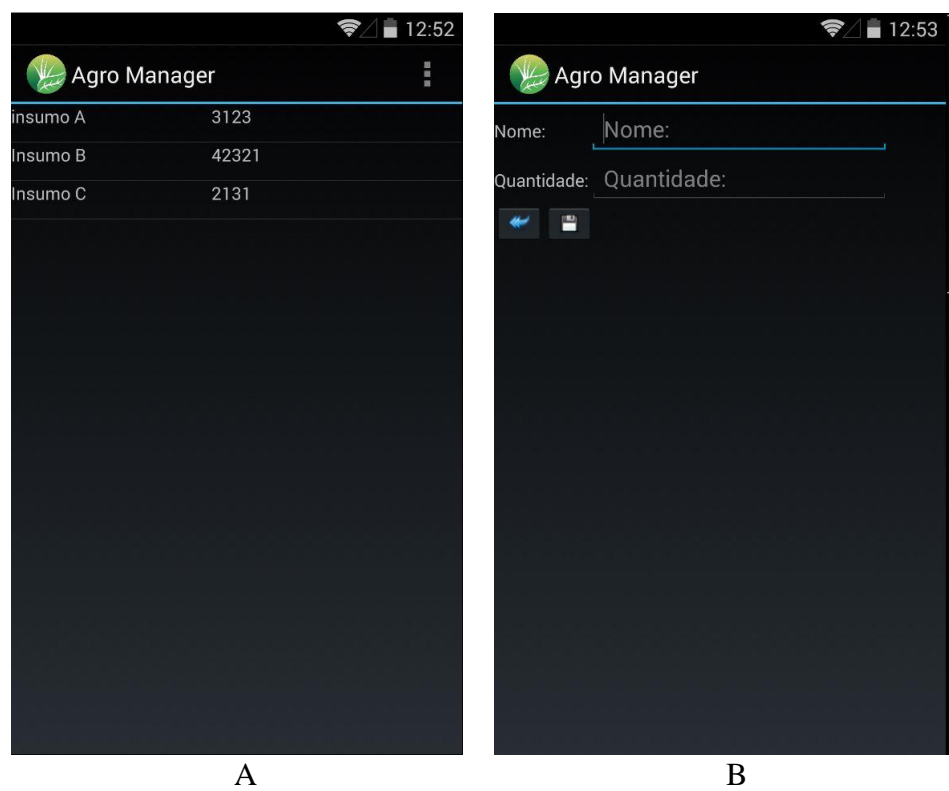

Figura 20. (A) Tela de Lista de Insumos Cadastrados; (B) Tela de Novo Cadastro de Insumo

Caso não haja nenhum insumo cadastrado, o usuário deverá clicar no *ActionBar* e irá aparecer uma opção escrita Inserir Novo para realizar um novo cadastro. Ao clicar nessa opção, será exibida ainda, uma nova tela para realizar um novo cadastro de insumos (Figura 20 (B)). Caso o usuário necessite voltar à tela anterior (Figura 20 (A)), bastará clicar no botão em que está desenhada uma seta azul.

Para que o cadastro possa ser realizado com sucesso, é necessário que o usuário preencha os campos, Nome e Quantidade, que representam as informações do insumo, o nome do insumo e a quantidade de insumo que possui, e também, clicar no botão onde está desenhado um disquete para salvar as informações no banco de dados, feito esse procedimento, a tela anterior da lista de cadastro será exibida (Figura 20 (A)).

Quando clicado em algum insumo já cadastrado na tela de lista de insumo (Figura 20 (A)), automaticamente o usuário será direcionado a tela da edição de insumo na Figura 21, onde será permitido alterar o campo Nome e Quantidade do insumo, por qualquer outro dado que o usuário deseje.

Para salvar as alterações, este deverá clicar no botão em que está desenhado um disquete. Caso seja necessário excluir esse cadastro, bastará clicar no botão onde está desenhado um X para fazer à exclusão do cadastro ou, clicar na seta azul para voltar à tela anterior. (Figura 20 (A)).

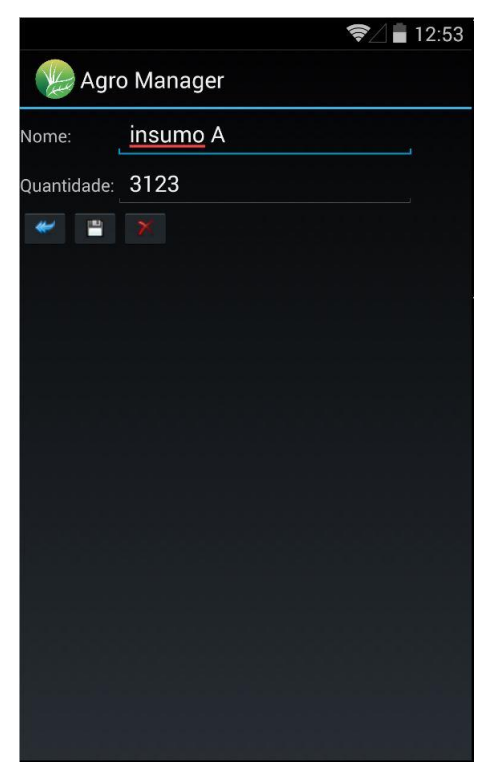

Figura 21. Tela de Edição de Insumo

Fonte: Autor Próprio

Feito todo o cadastro de insumo, será necessário cadastrar as pragas para que possam ser registradas durante o processo de pulverização, caso o usuário encontre alguma em seu percurso, para isso, basta clicar no botão Pragas na tela de Menu (Figura 17) para que a tela de lista de pragas cadastradas possa ser exibida como podemos observar na Figura 22 (A).

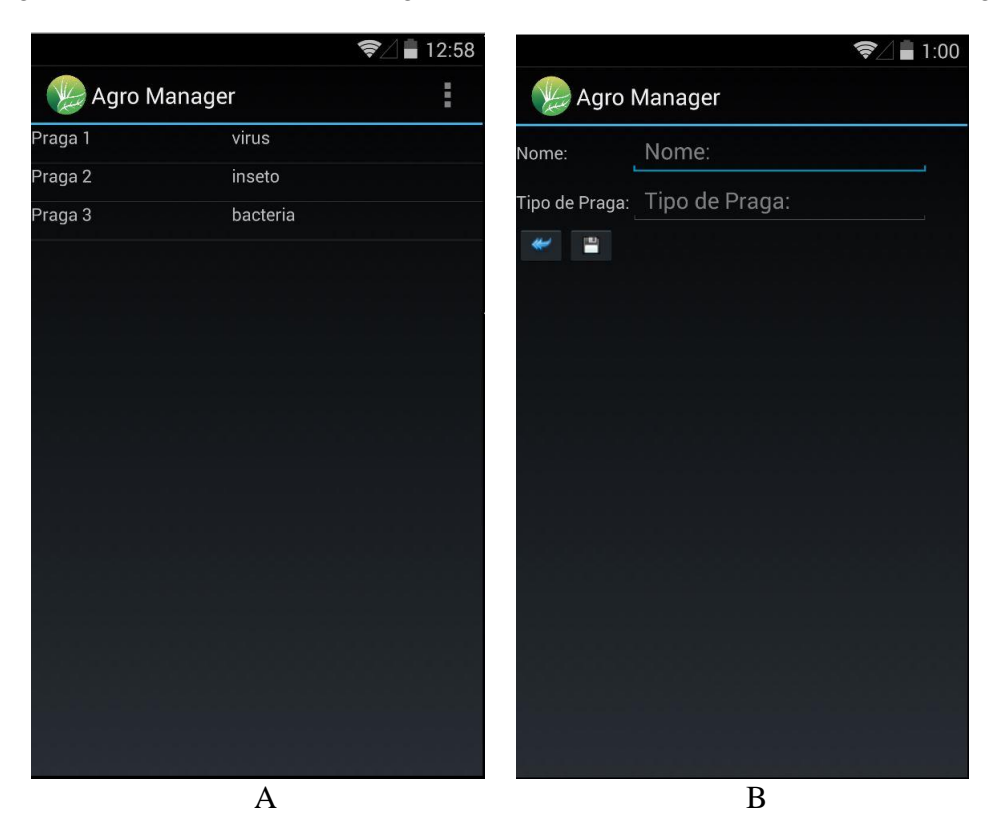

Figura 22. (A) Tela de Lista de Praga Cadastrada; (B) Tela de Novo Cadastro de Praga

Caso não haja nenhum dado cadastrado, o usuário clicará no *ActionBar* e aparecerá uma opção escrita Inserir Novo para realizar um novo cadastro. Ao clicar nessa opção, é exibida uma nova tela para realizar um novo cadastro de Pragas (Figura 22 (B)). Caso o usuário necessite voltar à tela anterior (Figura 22 (A)), basta clicar no botão em que está desenhada uma seta azul.

Para que o cadastro possa ser realizado com sucesso, será necessário que o usuário preencha os campos, Nome e Tipo de Praga, que representam as informações da praga, nome da praga, a tipologia da mesma e clicar no botão em que está desenhado um disquete para salvar as informações no banco de dados, feito esse procedimento, a tela anterior da lista de cadastro será exibida (Figura 22 (A)).

Da mesma forma, quando clicado em alguma praga já cadastrada na tela de lista de pragas (Figura 22 (A)), automaticamente o usuário será direcionado a tela da edição de pragas da Figura 23, onde será permitido alterar o campo Nome e Tipo de Praga, este recurso que representa as informações, o nome e o tipo da praga é aonde podemos acrescentar qualquer outro dado que desejemos alterar e, ao clicar no botão em que está desenhado um disquete estaremos salvando as alterações. Caso seja necessário excluir o cadastro feito anteriormente, bastará que o usuário clique no botão onde estará desenhado um X para fazer a exclusão do cadastro ou, clicar na seta azul para voltar à tela anterior (Figura 22 (A)).

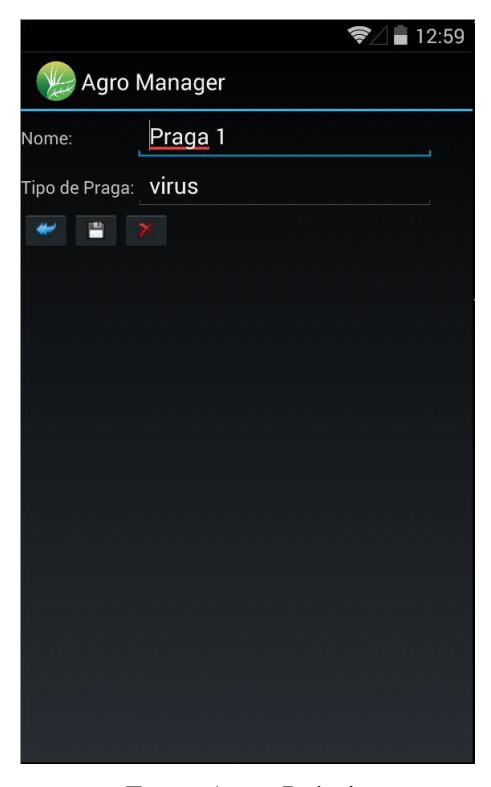

Figura 23. Tela de Edição de Praga

Fonte: Autor Próprio

Após todos esses procedimentos de cadastro, o usuário estará pronto para realizar a pulverização, para isso basta clicar no botão Pulverização da tela de Menu (Figura 17) para que a tela de lista de insumos cadastrados possa ser exibida como vemos através da Figura 24.

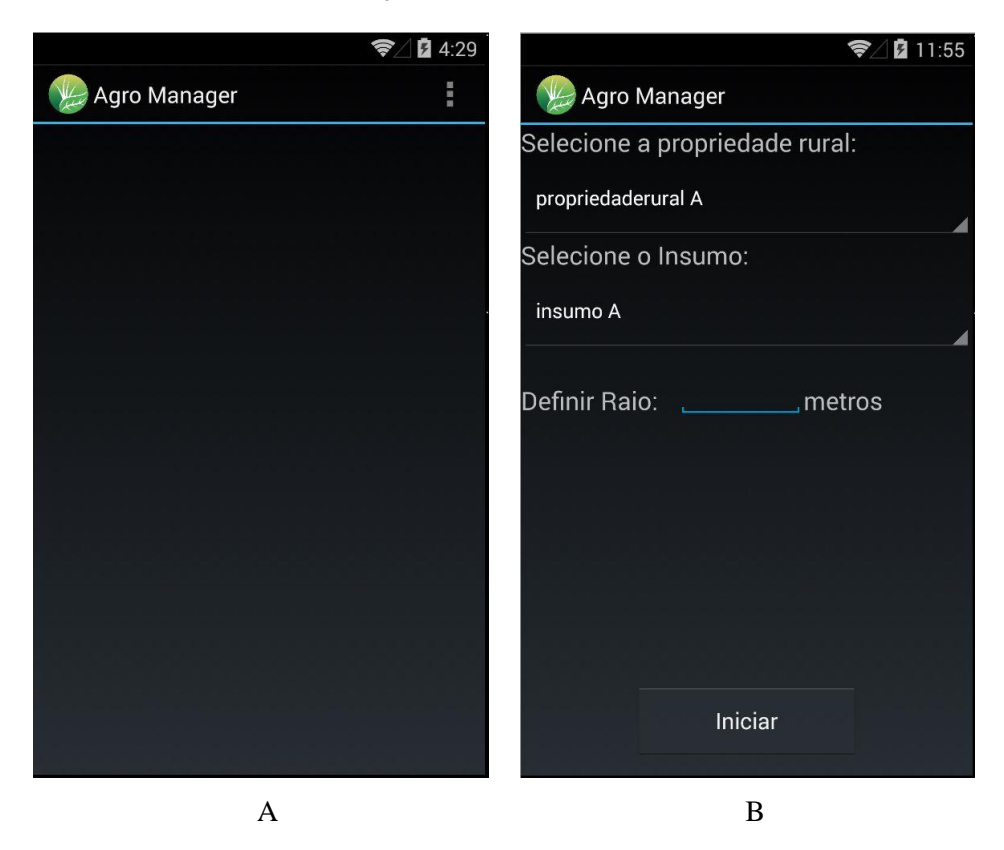

Figura 24. (A) Tela de Lista de Pulverizações Cadastradas; (B) Tela de Novo Cadastro da Pulverização

Caso não haja nenhum dado cadastrado, o usuário deve clicar no *ActionBar* e aparecerá uma opção escrita Inserir Novo, para realizar um novo cadastro. Ao clicar nessa opção será exibida uma nova tela para realizar um novo cadastro.

Ao escolher essa opção será exibida uma nova tela para selecionar a propriedade rural em que o usuário vai realizar a pulverização, o insumo que irá utilizar e será definido o tamanho do raio (em metros), que será a medida da metade da planta até a metade do corredor, para que gere o ponto de pulverização (Figura 24 (B)).

Uma vez que tenha clicado em alguma pulverização já cadastrada na tela de lista de pulverização (Figura 24 (A)), automaticamente, o usuário será direcionado a tela de relatório da pulverização como podemos observar na Figura 29.

Após selecionar e preencher os campos necessários, bastará que o usuário clique no botão iniciar para que a tela do Google Maps e as opções a serem utilizadas durante a pulverização possam ser exibidas como nos mostrará Figura 25.

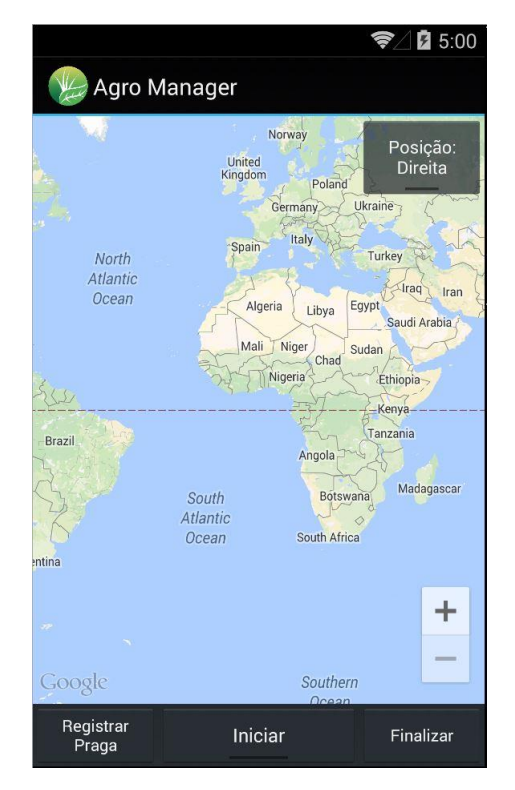

Figura 25. Tela Google Maps

Fonte: Autor Próprio

A tela do Google Maps exibirá o mapa geográfico e os botões de Registrar Praga, que realizam essa ação no local. O botão Iniciar dará início a pulverização e também ao percurso; o botão Finalizar terminará as ações quanto à pulverização e o botão de Posição direita irá definir a posição do ponto de pulverização ou do lado esquerdo ou lado direito. Para dar início à pulverização, bastará que o usuário esteja com o GPS ligado e que esteja em campo, então ele poderá clicar em Iniciar para que o GPS busque sua posição atual como descrito na Figura 26 (A).

Após o início da pulverização, o usuário poderá percorrer a sua propriedade fazendo a pulverização nos pontos que serão exibidos na tela, junto com os pontos, que estão sendo pulverizados como podemos observar através da Figura 26 (B).

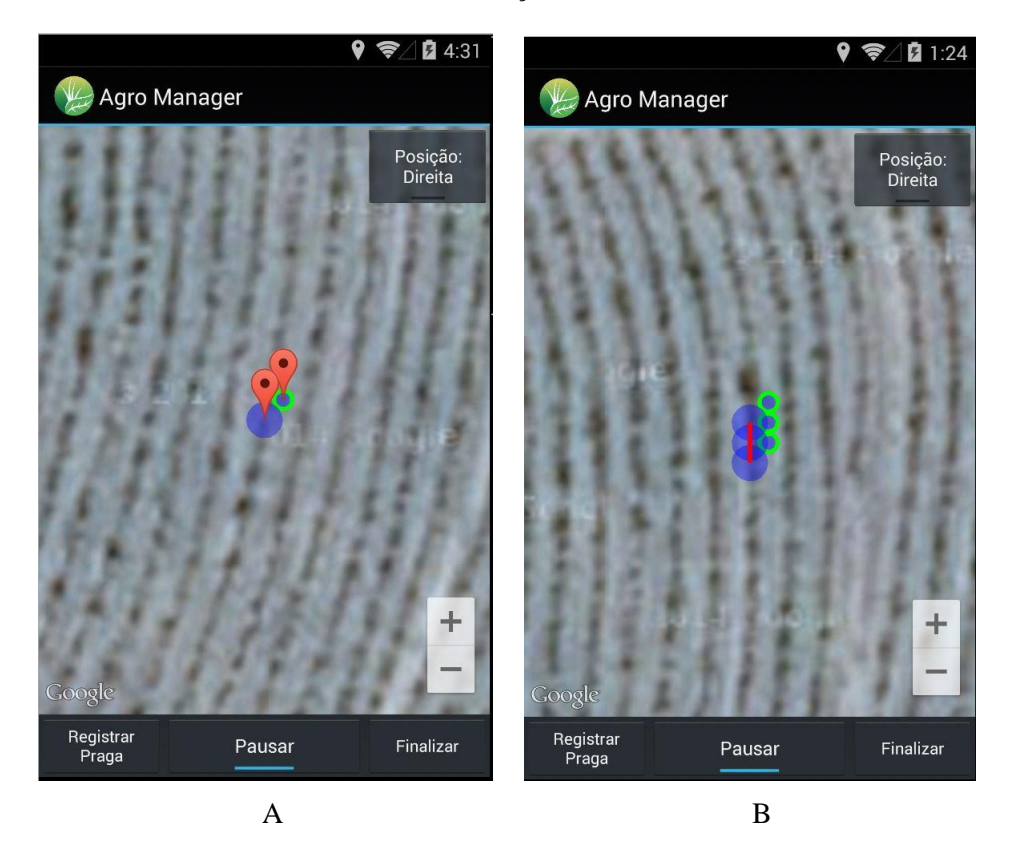

Figura 26. (A) Tela de Ponto Atual da Pulverização; (B) Tela de Um Percurso da Pulverização

Figura 27. Tela de Mudança de Posição

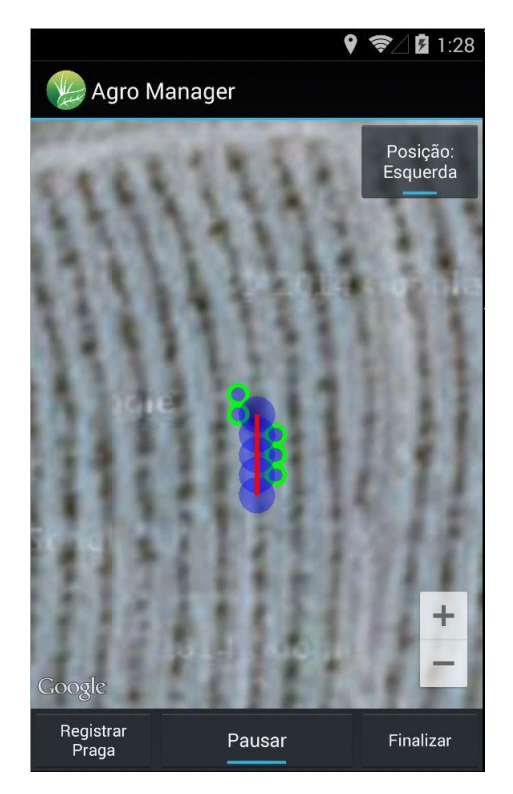

Fonte: Autor Próprio

Quando clicado no botão de Posição Direita, automaticamente o nome é alterado para Posição Esquerda, indicando que o próximo ponto a ser pulverizado será do lado esquerdo (Figura 27).

Caso o usuário encontre uma praga durante seu percurso, bastará clicar no botão registrar praga para abrir a tela Registro de Praga como indica a Figura 28-A, assim o usuário selecionará o tipo de praga encontrada e poderá clicar no botão Registrar Praga para salvar a latitude e longitude onde a praga foi encontrada.

Figura 28. (A) Tela de Registro de Pragas na Pulverização; (B) Tela de Pulverização com Praga

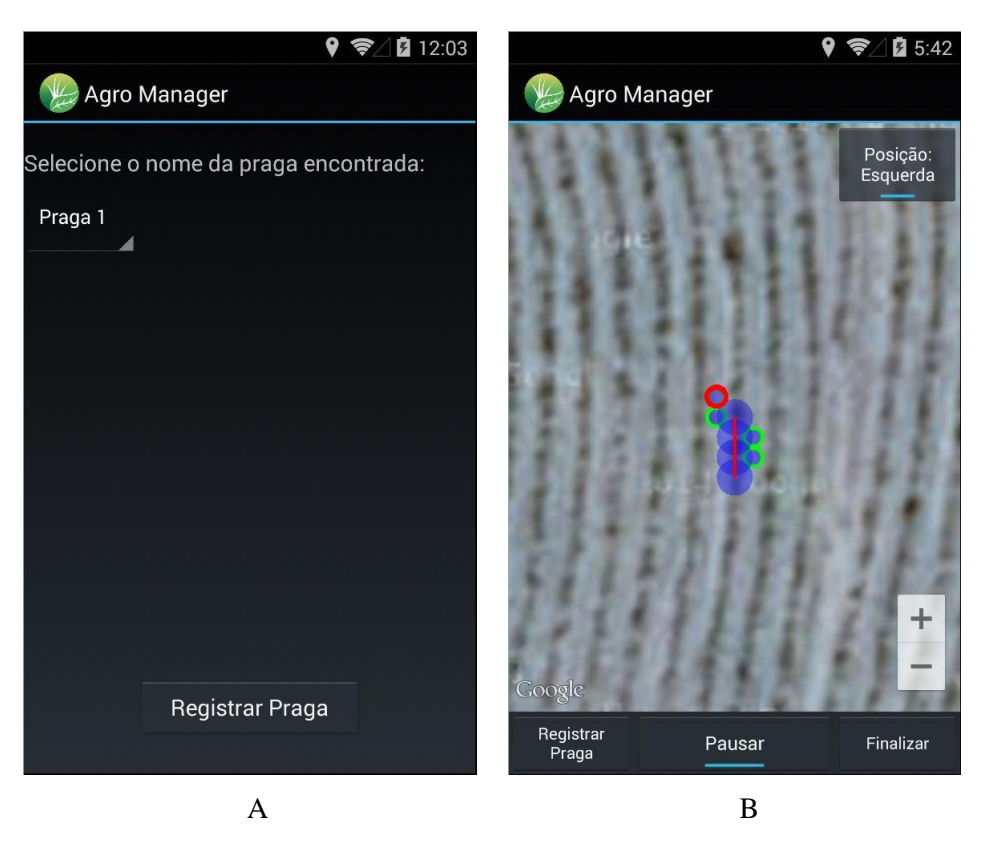

Após salvar o Registro de Praga será retornando a tela para continuar a pulverização, o ponto que foi registrado a praga estará circulado em vermelho como podemos notar na Figura 28 (B). Assim, é possível ao usuário identificar qual ponto onde ocorre o problema de praga.

O usuário poderá pausar o processo de pulverização, caso ocorra algum imprevisto ou necessite fazer outra atividade, bastará clicar em Pausar, para que o GPS não localize mais a sua posição. Quando desejar voltar ao processo de pulverização, bastará apenas clicar novamente em Iniciar para retomar suas atividades, porém, um novo percurso será criado. O Percurso que fora realizado antes do usuário pausar sua aplicação, não terá mais ligação com

o segundo criado, porém será exibido na mesma tela junto com o anterior como notamos na Figura 29:

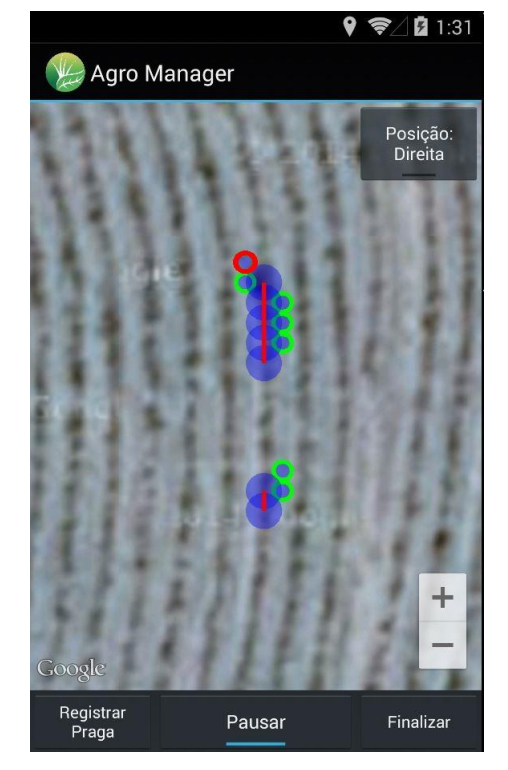

Figura 29. Tela de Dois Percursos da Pulverização

Fonte: Autor Próprio

Após realizar o percurso desejado pelo usuário e e caso deseje encerrar o processo de percurso da pulverização, basta apenas clicar no botão finalizar, para que seja exibida a tela de relatório da pulverização como podemos ver na Figura 30, que exibirá algumas informações referentes à pulverização como: nome da propriedade pulverizada, o insumo utilizado, o raio definido pelo usuário, o número de percursos criados, um botão excluir a pulverização (caso o usuário queira excluir algum dado obtido), um botão Menu para voltar à tela do Menu Principal (Figura17) e um último botão para exibição do mapa de percurso junto com os pontos de incidência de pragas, caso alguma tenha sido registrada.

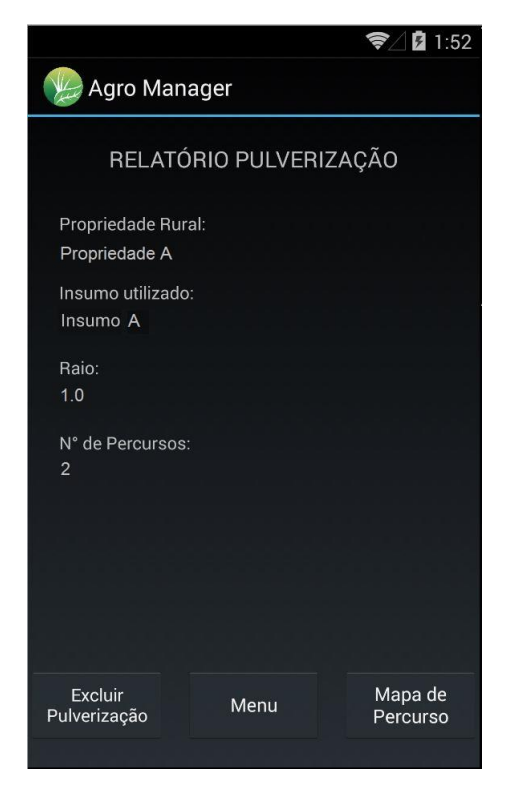

Figura 30. Tela de Relatório da Pulverização

Fonte: Autor Próprio

Quando clicado no botão Mapa de Percurso da tela de relatório de pulverização como se observa na Figura 30 será exibido um mapa com os pontos de percurso realizado pelo usuário junto com os pontos de registro de praga, caso tenha sido detectada alguma.

A Figura 31 dá uma noção exata das ações descritas acima

Figura 31. Tela de Relatório da Pulverização

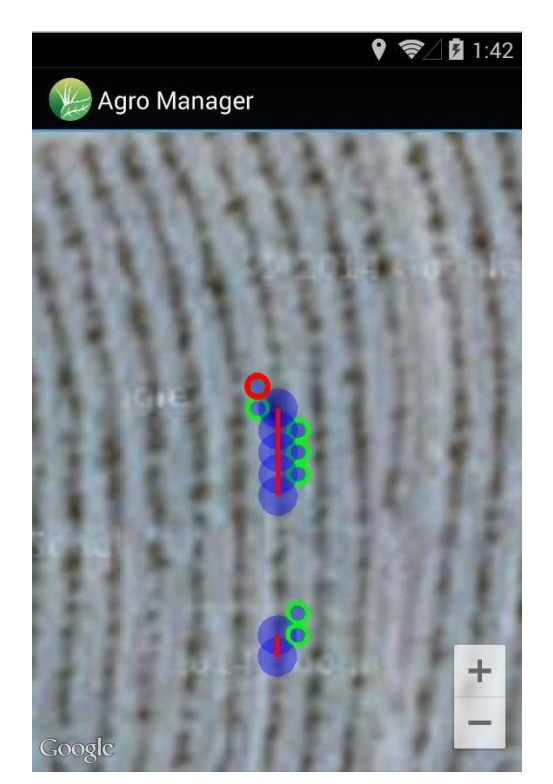

Fonte: Autor Próprio

## **4.1 Análise dos Resultados**

Conforme conversado com o Engenheiro Agrônomo Fernando Rocha (2014), a aplicação é de extrema importância para um pequeno produtor rural, pois além de tornar a Agricultura de Precisão de fácil acesso, irá melhorar a gestão da propriedade rural e informatizar suas atividades em campo.

Segundo o Engenheiro Agrônomo Fernando Rocha (2014), a aplicação pode ser utilizada para diversas utilidades, como aplicação de calcário, produtos minerais e produtos químicos.

A aplicação requer ao produtor rural alguns cuidados especiais no decorrer do processo de pulverização, a velocidade durante o percurso não deve ser muito rápida, pois como o celular faz conexão com o GPS constantemente, dependendo da velocidade os pontos não serão exibidos um ao lado do outro, ficará um intervalo entre eles, portanto quanto maior a velocidade, maior será esse intervalo.

A precisão do GPS pode enfrentar algumas dificuldades dependendo da localidade,

por exemplo, o produtor rural está realizando pulverização, porém, quando passa em certo ponto, no mapa é exibido outro local com uma diferença de distância enorme da posição atual e no próximo ponto volta a posição atual normalmente, esse local que apresentou problema é definido como dificuldade de precisão e é preciso evitá-lo.

É preciso analisar se existem pontos em campo que enfrentam este problema para evitar que o aplicativo registre um ponto que não seja o local atual.

Quando localizado o ponto com problemas de precisão, basta pausar o aplicativo, para não haver registro no sistema, passar pelo ponto e depois retomar as atividades normalmente. Será criado um novo percurso, assim evitando registrar um ponto com problemas de precisão.

Como a bateria dos *smartphones* e *tablets* são recarregáveis, é necessário que o dispositivo possua uma quantia alta de energia da disponível, pois como a conexão do GPS requer um alto processamento devido à conexão a todo o momento, a bateria descarrega com mais facilidade, portanto é preciso sempre analisar o nível de energia da bateria durante o uso da aplicação.

### **4.2 Considerações finais**

A aplicação exibe o ponto local do usuário utilizando um *smartphone* ou *tablete*, porém dependendo do local, a precisão do GPS não é totalmente precisa, existe uma alteração na posição, nem se que seja mínimo, portanto o local exibido é aproximado.

As telas do sistema foram projetadas para serem preta, pois de acordo com o tempo, caso esteja ensolarado, a visualização será mais fácil de ser vista, assim evitando que o usuário tenha problemas para enxergar a aplicação.

Como a aplicação requer uma conexão com o GPS, a bateria irá consumir um pouco a mais do normal, porém não será nada tão exagerado, pois como a troca de informações é realizada muito rápida, isso faz com que o processador gaste mais energia para processar esses dados.

Na implementação houve diversas dificuldades, principalmente quando começou utilizar a API do Google Maps, houve muitas dúvidas no início. Uma das maiores dificuldades para implementar, foi em relação ao percurso e ao raio, dividir 2 percursos fazendo com quem eles não se conectem, e achar a melhor forma para calcular o raio de modo que fosse exibido conforme proposto.

A usabilidade da aplicação foi projetada para ser bem simples, mesmo que o usuário não tenha um conhecimento grande na área de tecnologia, ele possa utilizar sem dificuldade alguma.

A Aplicação proporciona ao usuário fazer uma melhor gestão de sua pulverização, permitindo assim um controle maior sobre sua propriedade.

Os pontos de pulverização exibem no mapa o local que já foi pulverizado, deixando de forma clara, que aquele local não precisa se pulverizado novamente, evitando o usuário passar pelo mesmo ponto, com isso a pulverização se torna mais rápida.

Para que a pulverização possa ser realizada em campo, é necessário o usuário possui um pulverizador costal para fazer esse processo, ou poderá utilizar também tratores pequenos para percorrer os corredores da plantação.

# **5 CONCLUSÃO**

O objetivo deste trabalho foi desenvolver uma aplicação que possa contribuir para o avanço tecnológico na agricultura e possa ser uma ferramenta que irá auxiliar pequenos produtores a gerenciar melhor o controle das atividades agrícolas em suas propriedades otimizando sua produtividade, renda entre outros.

O desenvolvimento é composto por uma aplicação móvel destinada a *smartphone* com sistema operacional Android.

Em relação ao desenvolvimento na plataforma Android, foi obtido um grande aprendizado nessa plataforma, pesquisas realizadas em sites brasileiros e americanos, diversos livros foram estudados para implementação.

Com os estudos feitos, foi possível analisar um crescimento no desenvolvimento de aplicações móveis, pois, a tecnologia móvel está crescendo e trazendo usuários interessados em diversos tipos de aplicações.

No desenvolvimento da aplicação integrado com a API do Google Maps, foi possível perceber que grandes empresas utilizam esse serviço para diferentes meios, buscando a posição e exibindo em mapas e este se tornou muito importante para a concretização desse projeto.

A contribuição desse projeto para agricultura nacional e internacional será muito importante, sobretudo, para os pequenos produtores que não podem obter os aparelhos de georreferenciamento por serem de altíssimo custo. Ademais, esse aplicativo servirá de base para ampliação de estudos sobre as áreas plantadas, sistemas de pulverização e controle de pragas em conjunto com os estudos feitos nas áreas de Engenharia Florestal e Agronomia nas Universidades e faculdades de nosso país.

Para que as funcionalidades da aplicação fossem implementadas, foi feita uma análise na agricultura de precisão, para saber quais informações eram precisos para realizar uma pulverização.

O usuário deverá saber o valor do raio que será utilizando para realizar a pulverização, terá que fazer uma medição entre o meio da planta até o meio do corredor, para poder gerar o ponto de pulverização.

## **5.1 Trabalhos Futuros**

A aplicação desenvolvida possibilita o usuário fazer o controle da pulverização sem que haja nenhuma dificuldade, porém há recursos que poderão ser implementados para melhorar ainda mais o controle e a gestão de sua propriedade.

O desenvolvimento do aplicativo possuiu vários desafios para que pudesse ser criado, por esse motivo, a implementação da Cerca Eletrônica não pode ser concretizada, devido a outras prioridades maiores para a aplicação, porém poderá sem implementado para melhorar o controle da pulverização, sem que haja mais de um ponto pulverizado.

Funcionalidades futuras:

- Banco de dados com Pragas incluídas: A aplicação conta com o próprio usuário fazer o cadastro das pragas, porém o próximo passo é ter uma relação das pragas existentes na agricultura e já inserir no banco, deixando muito mais prático.
- Posição Ponto Pulverização: O ponto de pulverização já é definido ao lado direito do usuário, e podendo ser alterado para o lado esquerdo, o próximo passo é desenvolver uma maneira que possibilita escolher qualquer posição, utilizando recursos de bússola.
- *Web Service*: O próximo passo seria integrar um *web service* ao sistema, assim podendo deixar todos os relatórios e mapas no próprio *web service*.

# **REFERÊNCIAS**

ALVES, Fábio Pereira et al.. **A rede social móvel Foursquare: Uma análise dos elementos de gamificação sob a ótica dos usuários**. Disponível em: <http://ceur-ws.org/Vol-980/paper3.pdf>. Acesso em: 2 maio 2014.

ANDRADE et al.. **Estudos de caso de aplicativos móveis no governo brasileiro**. Disponível em: <http://www.lbd.dcc.ufmg.br/colecoes/sbsi/2013/0070.pdf>. Acesso em 22 abril 2014.

ARVUS, Tecnologias. **A Agricultura de precisão**. Disponível em: <http://www.arvus.com.br/infos\_AP.htm>. Acesso em 29 abril 2014..

CANALLE. **Empregando tecnologia Java, Android e Geoprocessamento em Aplicativos móveis**. Disponível em:

<http://repositorio.roca.utfpr.edu.br/jspui/bitstream/1/493/1/CT\_JAVA\_VI\_2010\_03.PDF>. Acesso em: 2 maio 2014.

COELHO, ANTONIO MARCOS. **Agricultura de Precisão: manejo da variabilidade espacial e temporal dos solos e culturas**. Disponível em: <http://ainfo.cnptia.embrapa.br/digital/bitstream/CNPMS/18887/1/Doc\_46.pdf>. Acesso em: 28 Abril 2014.

COELHO, JOSÉ PIMENTEL CASTRO; SILVA, JOSÉ RAFAEL MARQUES DA. **Agricultura de Precisão**. Disponível em:

<http://agriciencia.servehttp.com/agrinov\_ajap/diapositos/aprecisao\_final/Agricultura/Diaposi tivos\_Agricultura\_de\_Precisao.pdf>. Acesso em: 28 abril 2014.

DEERE, JOHN. **AMS - Soluções em gerenciamento Agrícola**. Disponível em: <https://www.deere.com/pt\_BR/ag/landingpages/ams.html?link=ag\_b\_level&location=ams>. Acesso em: 14 maio 2014.

EDUCAUSE. **7 things you should know about geolocation. EDUCAUSE Learning Initiative**. Disponível em: <http://www.educause.edu/ir/library/pdf/ELI7040.pdf>. Acesso em: 4 março 2014.

GAMA, ALEXANDRE. **MVC simples e prático, Parte I**. Disponível em: <http://alexandregama.wordpress.com/2011/03/24/mvc-simples-e-pratico-parte-i/>. Acesso em: 8 outubro 2014.
HOENTSCH. **SOCIALNETLAB: SERVIÇOS DE LOCALIZAÇÃO DA API DE GEOLOCALIZAÇÃO DO HTML5 E DO WEB SERVICE DINÂMICO**. Disponível em: <http://bdtd.ufs.br/tde\_arquivos/23/TDE-2013-11-14T193240Z-165713/Publico/SANDRA\_COSTA\_PINTO\_HOENTSCH.pdf>. Acesso em: 27 Abril 2014.

### HOLLAND, NEW. **PLM - PRECISION LAND MANAGEMENT**. Disponível em:

<http://agriculture.newholland.com/br/pt/Products/precisionfarming/Documents/FolhetoAgric ulturadeprecisaoPO.pdf>. Acesso em: 27 maio 2014.

ISHIDA. **Utilizando a geolocalização para análise de buzz**. Disponível em: <http://www.dp6.com.br/utilizando-a-geolocalizacao-para-a-analise-de-buzz/>. Acesso em: 1 maio 2014.

JORGE, LUCIO ANDRÉ DE CASTRO; TORRE-NETO, ANDRÉ. **AGRICULTURA DE PRECISÃO**. Disponível em: <http://www.agrosoft.org.br/agropag/58.htm#.U16gFPldVlB>. Acesso em: 26 abril 2014.

JUNTOLLI, FABRÍCIO VIEIRA. **Agricultura de Precisão - Boletim Técnico.** Disponível em: < http://www.agricultura.gov.br/arq\_editor/Boletim%20tecnico.pdf >. Acesso em: 5 de novembro 2014.

### KIRSCHNER, SABRINA FERON. **UM SISTEMA DE AUXÍLIO À COLETA DE DADOS NA ÁREA DE AGRICULTURA DE PRECISÃO BASEADO EM APLICAÇÕES MÓVEIS**. Disponível em:

<http://bibliodigital.unijui.edu.br:8080/xmlui/bitstream/handle/123456789/1556/tcc\_sabrina.p df?sequence=1>. Acesso em: 26 abril 2014.

KNOB, MARCELINO JOÃO. **APLICAÇÃO DE TÉCNICAS DE AGRICULTURA DE PRECISÃO EM PEQUENAS PROPRIEDADES**. Disponível em: <http://w3.ufsm.br/projetoaquarius/\_d\_marcelino\_knob.pdf>. Acesso em: 27 setembro 2014.

MARTINS, ANTONIO, OLIVEIRA. **Os desafios para a mobilização de aplicações baseadas em plataforma Web**. Disponível em: <http://www.aptor.com.br/enacomp2013/pdf/39.pdf>. Acesso em: 22 abril 2014.

# MOLIN, J.P. . **AGRICULTURA DE PRECISÃO: SITUAÇÃO ATUAL E PERSPECTIVAS**. Disponível em:

<http://www.agencia.cnptia.embrapa.br/Repositorio/agricultura-precisaosituacao\_000fkl0ctoe02wyiv80sq98yqpxloebw.pdf>. Acesso em: 26 abril 2014.

NONENMACHER. **ESTUDO DO COMPORTAMENTO DO CONSUMIDOR DE APLICATIVOS MÓVEIS**. Disponível em:

<http://www.lume.ufrgs.br/bitstream/handle/10183/78327/000891977.pdf?sequence=1>. Acesso em: 20 abril 2014.

ROCHA, Fernando. Entrevista com Engenheiro Agrônomo. 2014.

# SANTOS et al.. **POSSIBILIDADES E LIMITAÇÕES DA ARQUITETURA MVC(MODEL – VIEW – CONTROLLER) COM FERRAMENTA IDE(INTEGRATED DEVELOPMENT ENVIRONMENT)**. Disponível em

<http://revistas.unifenas.br/index.php/RE3C/article/view/65/24>. Acesso em 10 outubro 2014.

SANTOS, Fernando A.. **Agricultura de Precisão**. Disponível em <http://home.utad.pt/~fsantos/pub-fas/APE\_Livro.pdf>. Acesso em: 27 abril 2014.

SATRON. **Building HTML5 Application - Integrating Geolocation into Web Applications**. Disponível em: <http://msdn.microsoft.com/pt-br/magazine/hh580735.aspx>. Acesso em: 27 abril 2014.

SQLITE, SQLite. **SQLite**. Disponível em:< http://www.sqlite.org/index.html>. Acesso em: 11 outubro 2014.

### SUNEARTHTOOLS, Everson Azevedo. **SUNEARTHTOOLS - Ferramentas para designers e consumidores de energia solar.**<

http://www.sunearthtools.com/dp/tools/pos\_earth.php?lang=pt#contents>. Acesso em: 20 outubro 2014.

TAXIBEAT. **TAXIBEAT**. Disponível em: [<http://www.taxibeat.com.br>](http://www.taxibeat.com.br/). Acesso em: 3 maio 2014.

TOLEDO e DEUS. **Desenvolvimento em Smartphones – Aplicativos Nativos e Web**. Disponível em: <http://www.cpgls.ucg.br/7mostra/Artigos/agrarias.pdf>. Acesso em: 18 abril 2014.

TOPCON, **TOPCON - Precision Agriculture: SGISfarm**. Disponível em: <http://ag.topconpositioning.com/pt-br/ag-produtos/software-sgis/sgisfarm>. Acesso em: 12 maio 2014.

VEGETALL, Everson Azevedo. **Vegetall**. Disponível em: <https://www.vegetall.com.br/horta/como-plantar-batata-inglesa-guia/>. Acesso em 23 outubro 2014.

VERHOEVEN, Marcel. **PFS 9,5 Desktop Software**. Disponível em: <http://www.newhollandplm.com/>. Acesso em: 14 junho 2014.

WAZE. **WAZE - Pegue a melhor rota, todos os dias, com ajuda em tempo real de outros motoristas**. Disponível em: <https://www.waze.com/pt-BR>. Acesso em: 3 maio 2014.